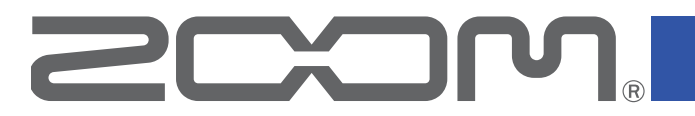

## Портативный рекордер

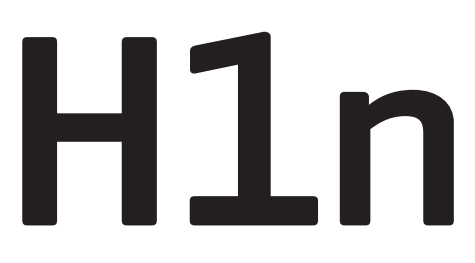

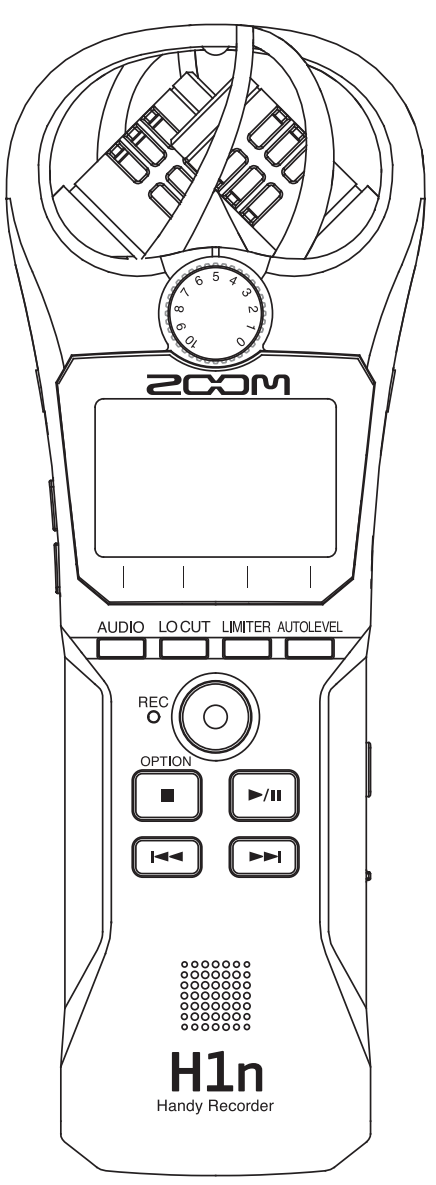

# Руководство пользователя

Перед использованием ознакомьтесь с мерами предосторожности.

© 2017 ZOOM CORPORATION

Частичное или полное копирование или воспроизведение данной инструкции запрещено.

## **Меры предосторожности**

Обратите внимание на символы, которые используются в данной инструкции для предупреждения об опасности и предотвращения несчастных случаев:

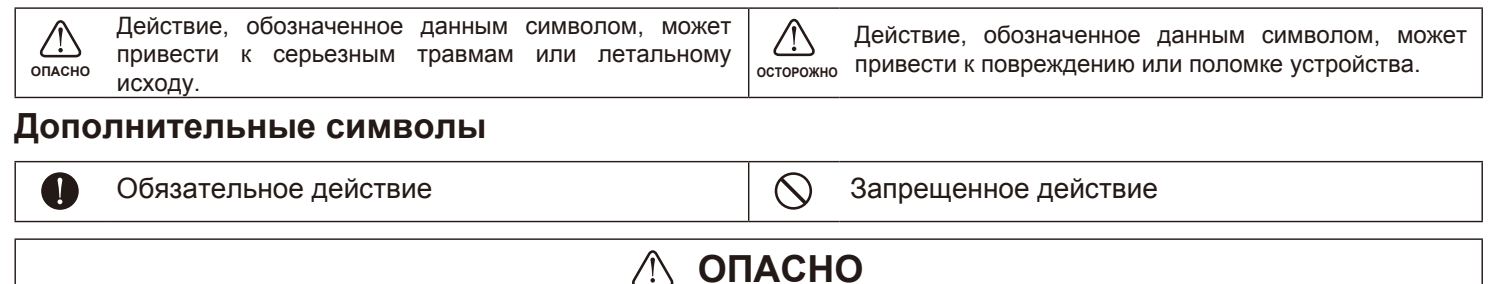

### ■ **Использование батарей**

- Используйте две обычные батарейки AAA (щелочные, никель-метал-гидридные или литиевые).
- Внимательно изучите инструкцию к батарейкам перед использованием.
- Во время работы устройства отсек для батарей и SD-карты должен быть закрыт.

### ■ **Внесение изменений**

Запрещено разбирать устройство и вносить изменения в конструкцию.

### **ОСТОРОЖНО**

### ■ Обращение с устройством

- Не роняйте устройство и не применяйте к нему силу.
- Не допускайте попадания внутрь устройства посторонних предметов или жидкостей.

### ■ **Использование батарей**

- Всегда соблюдайте полярность при установке батарей.
- Используйте только совместимые батареи. Не используйте вместе старые и новые батареи, а также батареи разных марок и типов.
- Если устройство долгое время не используется, выньте батареи. В случае протечки тщательно протрите отсек для батарей и контакты, чтобы удалить электролит.

### ■ **Условия эксплуатации**

 $\Diamond$  Не использовать при очень низких или высоких температурах.

- Не использовать вблизи нагревательных приборов.
- $\bigcirc$  Не использовать при повышенной влажности или рядом с проточной водой.
- Не использовать в окружении с высоким уровнем вибраций.
- Не использовать в окружении с обилием пыли или песка.

### ■ **Громкость**

 $\bigcirc$  Не используйте устройство долгое время на максимальной громкости.

### ■ **Взаимодействие с другим электрооборудованием**

Прибор разработан с учетом обеспечения максимальной защиты от электромагнитного излучения как самого устройства, так и от внешних источников. Однако, не стоит помещать в непосредственной близости от устройства другое оборудование, чувствительное к воздействию электромагнитных волн, или излучающее их. Как и в любых других цифровых устройствах, в приборе воздействие сильного электромагнитного поля может явиться причиной неисправной работы, а также потери данных. Соблюдайте меры предосторожности для уменьшения риска возникновения неисправностей.

### ■ **Очистка**

Для очистки устройства используйте мягкую сухую ткань. При необходимости немного намочите ткань. Не используйте абразивные средства, воск или растворители (жидкость для снятия краски или спирт), так как это может привести к повреждению поверхности устройства.

### ■ **Неисправности и поломки**

При возникновении неисправностей или поломок немедленно отсоедините адаптер от сети, выключите питание и отсоедините кабели. Свяжитесь с магазином, где вы приобрели устройство или с сервисным центром ZOOM и сообщите следующую информацию: модель, серийный номер, детальное описание неполадок, а также свое имя, фамилию, адрес и номер телефона.

### ■ **Авторские права**

- Windows® является зарегистрированной торговой маркой корпорации Microsoft®.
- Mac OS является зарегистрированной торговой маркой Apple Inc.
- iOS является зарегистрированной торговой маркой Cisco Systems, Inc. (USA).
- Логотип microSDHC является торговой маркой.
- Все торговые марки, названия продуктов и брендов являются собственностью их владельцев. Внимание: все торговые марки упоминаются в данной инструкции исключительно для идентификации. Их употребление не имеет своей целью нарушить авторское право их владельцев.

Воспроизведение музыки на компакт-дисках и других медианосителях, а также загруженных из Интернета файлов в любых целях, кроме личного использования может быть расценено как нарушение авторских прав. Zoom Corporation не несет ответственности за возможные нарушения авторских прав.

### **Соблюдение регламента ФКК (для США)**

Согласно результатам тестирования данное устройство относится к классу B цифровых устройств, и, следовательно, подчиняется части 15 правил Федеральной Комиссии по Коммуникациям. Эти правила предназначены для предотвращения возникновения радиопомех, вызванных использованием принадлежащих частным лицам устройств. В работе данного устройства используются радиоволны, и нарушение упомянутых выше правил может привести к возникновению помех, которые могут помешать нормальной работе радиоспектра. Кроме того, в некоторых случаях проблемы могут возникнуть и при соблюдении всех инструкций. В том случае, если использование устройства приводит к возникновению помех, устранить которые можно только выключив прибор, вам следует попытаться решить эту проблему одним из следующих способов:

- Измените направление антенны или передвиньте ее.
- Увеличьте расстояние между устройством и ресивером.
- Подключите ресивер и устройство к разным розеткам.
- Обратитесь к распространителю или к специалисту по радиосвязи.

### **Для стран ЕС**

 $\epsilon$ 

### **Декларация соответствия**

### **Введение**

Благодарим вас за приобретение рекордера ZOOM H1n (далее - H1n)! Ниже приведены основные возможности и характеристики устройства.

### **Микрофон в XY-конфигурации с углом 90°**

С помощью микрофона с конфигурацией XY вы можете записывать объемные стереопанорамы. Встроенная стереопара позволяет записывать источники с максимальным звуковым давлением 120 дБ SPL, так что даже репетиция или выступление группы будут записываться без искажений.

### **Дружелюбный интерфейс**

Уровень записи легко регулируется с помощью колесика, а настройки записи можно быстро поменять. Простой и интуитивный пользовательский интерфейс позволяет без труда управлять устройством.

### **Комфортный дисплей и локализованный интерфейс**

Благодаря полноточечному дисплею использовать рекордер комфортно для глаз.

Более того, теперь вы можете выбрать язык, на котором будут отображаться все меню, настройки и сообщения.

### **USB-аудиоинтерфейс с асинхронной передачей данных**

USB-интерфейс с асинхронной передачей данных позволяет избежать прерывания сигнала и тем самым обеспечивает непрерывное воспроизведение звука.

### **Дополнительные функции записи**

Среди дополнительных функций: автоматическая запись с настраиваемым порогом срабатывания; функция предзаписи, позволяющая зафиксировать сигнал до включения записи, а также маркеры для синхронизации с внешним оборудованием и функция отложенной записи по таймеру.

### **Функция перезаписи**

Рекордер позволяет делать перезапись с сохранением оригинальной дорожки.

Теперь вам не нужно беспокоиться о возможных ошибках, так как при перезаписи создается новый файл, а оригинальный файл остается нетронутым.

### **Управление воспроизведением**

Регулировка скорости воспроизведения, закольцовывание фрагмента, перемотка и другие функции пригодятся для расшифровки интервью, обучения иностранным языкам или заучивания музыкальных партий. Так что этот рекордер будет полезен не только для звукозаписи!

## **Оглавление**

Меры предосторожности Введение Элементы устройства Дисплей

### **Подготовка к записи**

Подключение питания Установка карты памяти Включение и выключение Установка языка Установка даты и времени Функция блокировки

### **Запись**

Настройка уровня записи Выбор формата записи Шумоподавление Лимитер Процесс записи Дополнительные функции Выравнивание уровня подключенных устройств (тестовые сигналы) Перезапись Мониторинг записи Внешние микрофоны

### **Воспроизведение**

Воспроизведение записей Регулировка громкости Повтор воспроизведения Удаление маркеров Информация о файле Дополнительные функции

### **Операции с файлами**

Удаление файлов

### **Функции USB**

Подключение других устройств Функция кард-ридера Аудиоинтерфейс

#### **Настройки**

Меню настроек Установка формата даты Подсветка дисплея Контрастность дисплея Установка типа батарей Функция автоотключения Настройка счетчика Названия файлов

### **Другие функции**

Форматирование карты памяти Проверка карты памяти Проверка версии прошивки Сброс настроек Обновление прошивки Добавление языков интерфейса

### **Устранение неисправностей**

### **Технические характеристики**

## **Элементы устройства**

### ■ **Передняя панель**

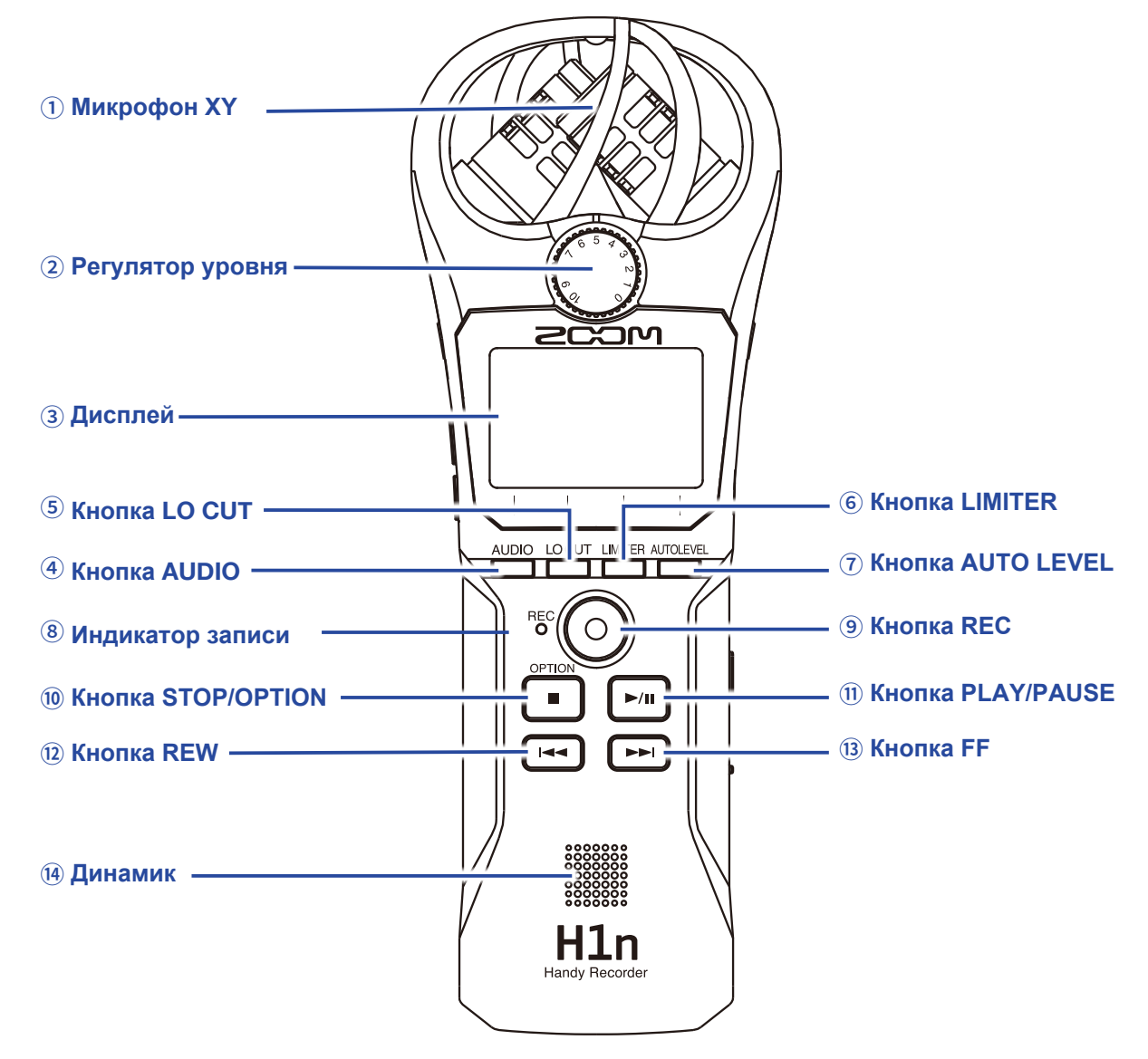

### **Микрофон XY**

Этот двунаправленный стереомикрофон позволяет записывать объемную стереопанораму с естественной глубиной и шириной звучания.

### **Регулятор уровня**

Используется для регулировки уровня входящего сигнала.

### **Дисплей**

На дисплее отображается интерфейс и важная информация.

### **Кнопка AUDIO**

Управление функцией Аудио, которая отображается первой внизу экрана.

### **Кнопка LO CUT**

Управление функцией Фильтр НЧ, которая отображается второй внизу экрана.

### ⑥ **Кнопка LIMITER**

Управление функцией Лимитер, которая отображается третьей внизу экрана.

### ⑦ **Кнопка AUTO LEVEL**

Управление функцией Автоуровень, которая отображается четвертой внизу экрана.

### ⑧ **Индикатор записи**

Индикатор горит во время записи. Если входящий сигнал слишком громкий, индикатор мигает.

### ⑨ **Кнопка REC**

Чтобы начать запись, нажмите эту кнопку.

### ⑩ **Кнопка STOP/OPTION**

Для остановки воспроизведения или вызова дополнительных опций нажмите эту кнопку.

### ⑪ **Кнопка PLAY/PAUSE**

С помощью этой кнопки можно начать и приостановить воспроизведение записанного файла.

### ⑫ **Кнопка REW**

Эта кнопка используется для выбора файлов и перемотки назад.

### ⑬ **Кнопка FF**

Эта кнопка используется для выбора файлов и перемотки вперед.

### ⑭ **Динамик**

На динамик выводится звук во время воспроизведения файлов.

### ■ **Левая и правая панели**

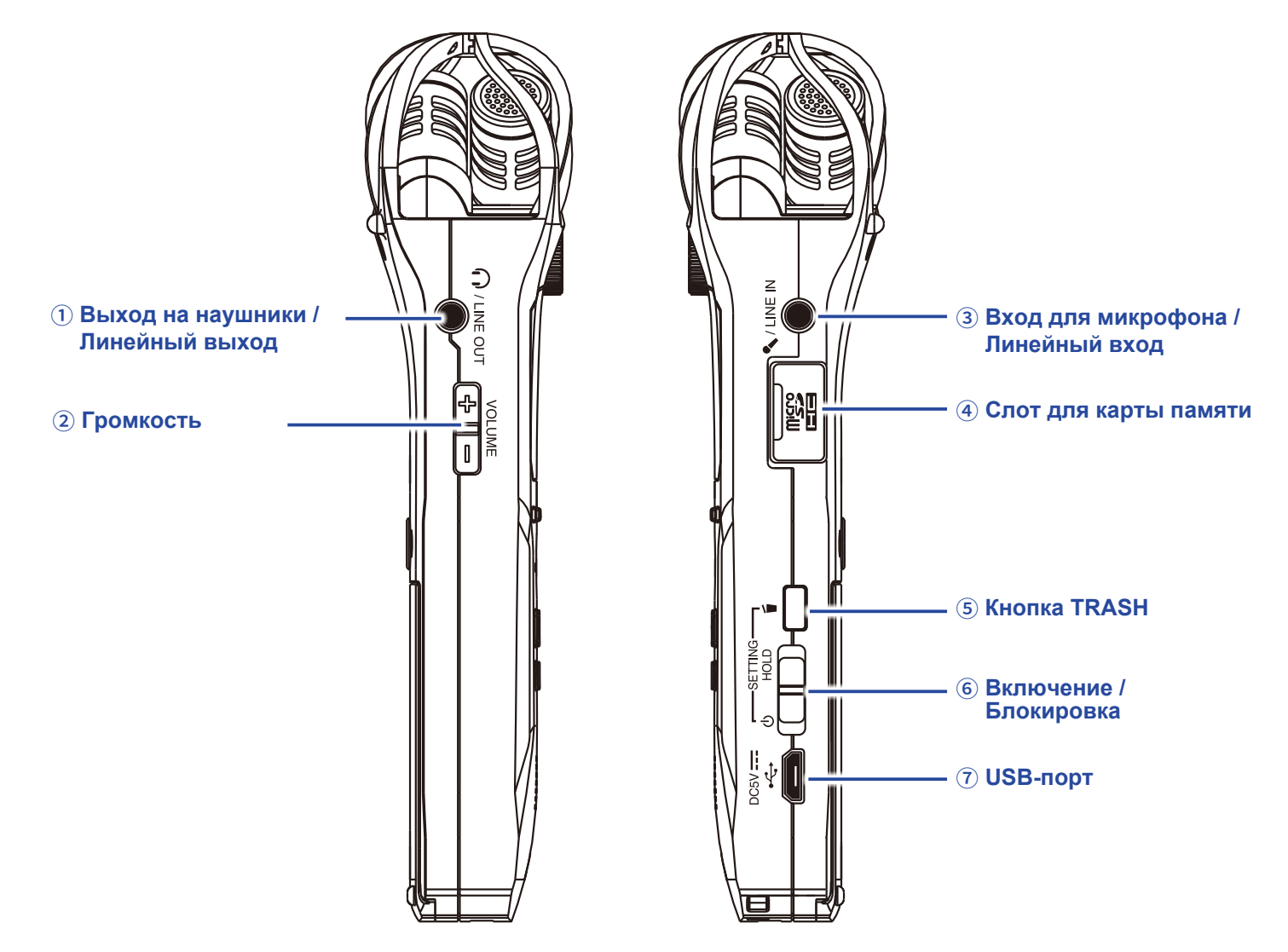

#### ① **Выход на наушники / Линейный выход**

К этому выходу можно подключить наушники или другое устройство.

### ② **Громкость**

С помощью этих кнопок можно отрегулировать громкость.

#### ③ **Вход для микрофона / Линейный вход**

К этому входу вы можете подключить микрофон, в том числе конденсаторный.

#### ④ **Слот для карты памяти**

Установите в него карту памяти.

### ⑤ **Кнопка TRASH**

Кнопка для удаления файлов.

#### ⑥ **Включение / Блокировка**

Испольуйте этот переключатель для включения, выключения и блокировки устройства.

### ⑦ **USB-порт**

Используется для подключения к компьютеру или iOS-устройству.

## **Дисплей**

### **Экран записи**

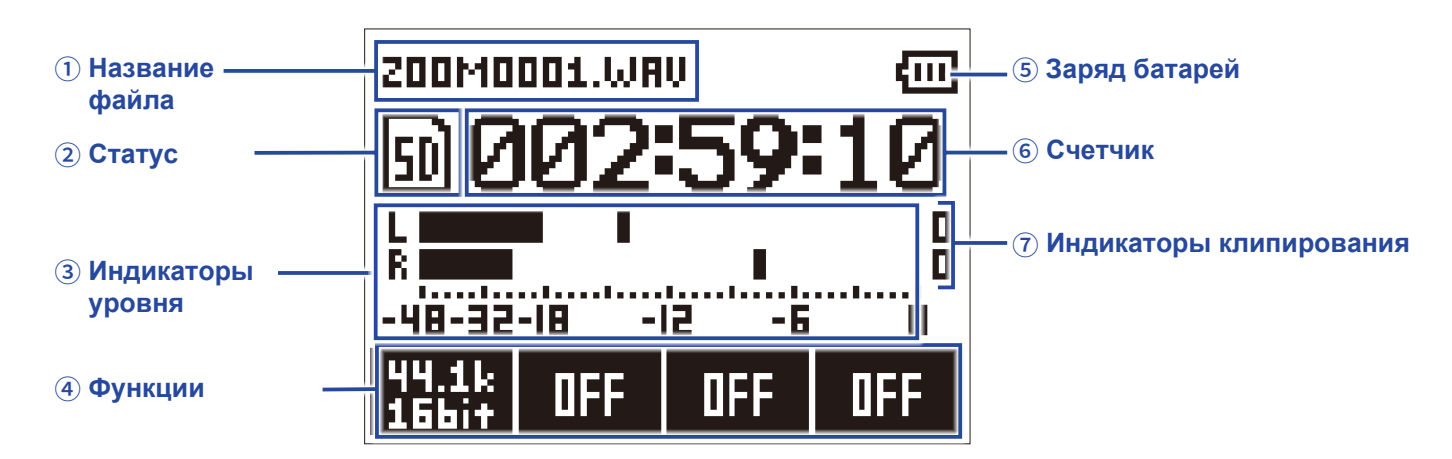

### ① **Название файла**

Здесь отображается название текущего файла.

### ② **Статус**

Здесь отображается текущий статус записи:

Перезапись (→"Перезапись")

### ③ **Индикаторы уровня**

На них отображается текущий уровень сигнала.

### ④ **Функции**

Здесь отображаются функции, доступные в экране записи.

Слева направо: **LOCUT LIMITER** AUTOLEVEL .

### ⑤ **Заряд батарей**

Здесь отображается оставшийся заряд батарей. Если заряд слишком низкий, замените батареи (→"Использование батарей") или подключите рекордер к электросети (→"Использование адаптера").

### ⑥ **Счетчик**

Счетчик показывает либо прошедшее время записи, либо оставшееся время записи (→"Настройки счетчика").

### ⑦ **Индикаторы клипирования**

Индикаторы загораются, если входящий сигнал слишком громкий. В этом случае отрегулируйте уровень входящего сигнала (→"Настройка уровня") или включите лимитер (→"Лимитер").

### **Экран воспроизведения**

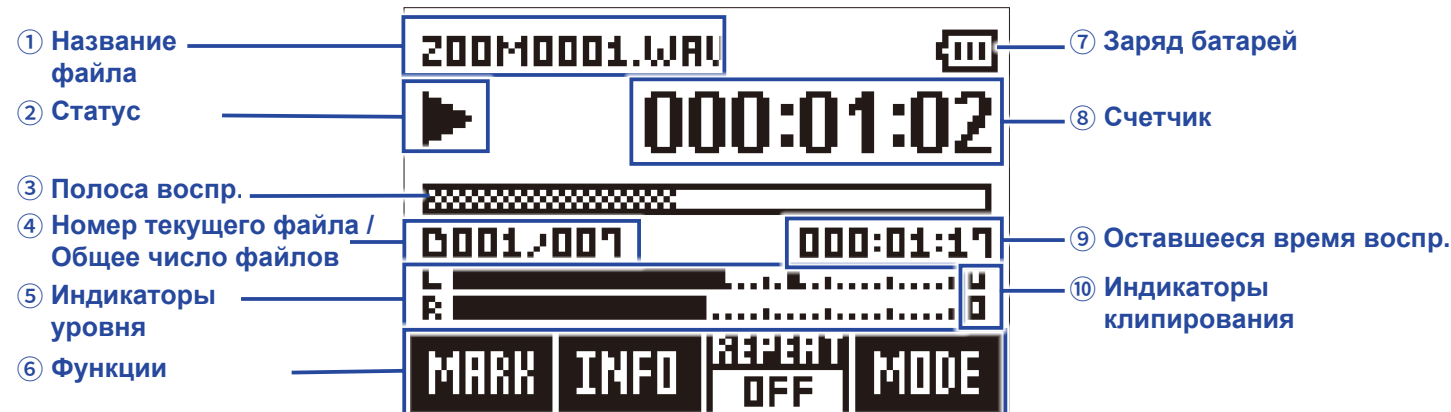

### ① **Название файла**

Здесь отображается название текущего файла.

### ② **Статус**

Здесь отображается статус воспроизведения:

Перемотка вперед Пауза **М** Предыдущий файл / маркер • **М** Следующий файл / маркер

### ③ **Полоса воспроизведения**

Здесь отображается текущая позиция воспроизведения.

### ④ **Номер текущего файла / Общее число файлов**

### ⑤ **Индикаторы уровня**

На них отображается текущий уровень сигнала.

### ⑥ **Функции**

Здесь отображаются функции, доступные в экране воспроизведения.

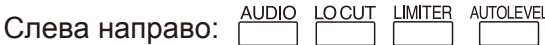

### ⑦ **Заряд батарей**

Здесь отображается оставшийся заряд батарей. Если заряд слишком низкий, замените батареи (→"Использование батарей") или подключите рекордер к электросети (→"Использование адаптера").

### ⑧ **Счетчик**

Счетчик показывает время, прошедшее с начала воспроизведения.

### ⑨ **Оставшееся время воспроизведения**

Здесь отображается оставшееся время воспроизведения.

### ⑩ **Индикаторы клипирования**

Индикаторы загораются, если исходящий сигнал слишком громкий.

# **Подготовка к записи**

### **Подключение питания**

## **Использование батарей**

**1.** Выключите устройство и откройте отсек для батарей.

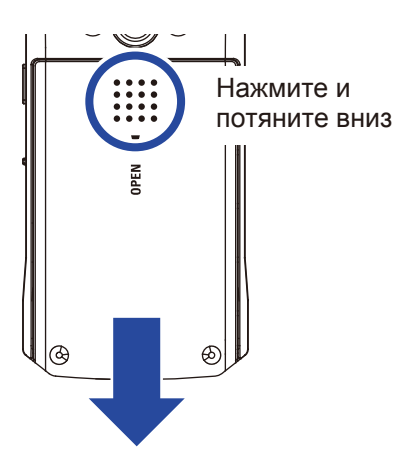

## **2.** Установите батареи.

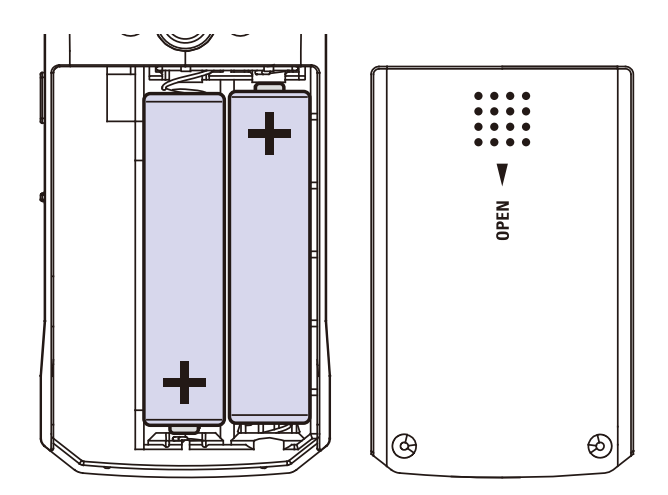

### **3.** Закройте отсек для батарей.

### **Примечание**

- Обе батареи должны быть одного типа (щелочные, никель-метал-гидридные или литиевые).
- Если индикатор показывает низкий заряд, выключите устройство и замените батареи.
- После установки батарей выберите их тип в настройках ( $\rightarrow$  "Установка типа батарей").

## **Использование адаптера**

**1.** Подключите адаптер AD-17 к USB-порту.

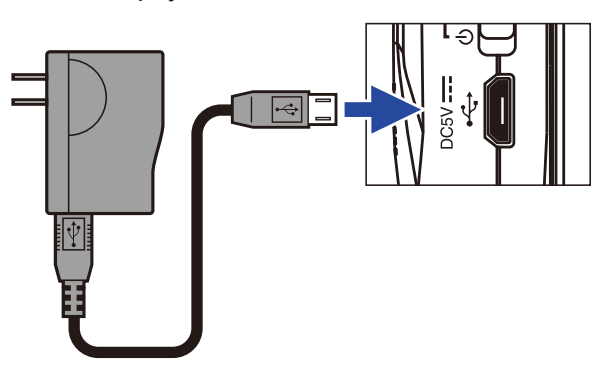

**2.** Подключите адаптер к электросети.

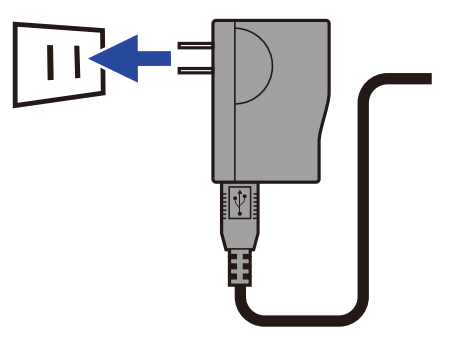

### **Установка карты памяти**

**1.** Выключите устройство и откройте слот для карты памяти.

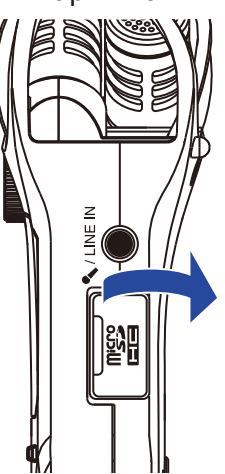

### **2.** Вставьте карту microSD в слот.

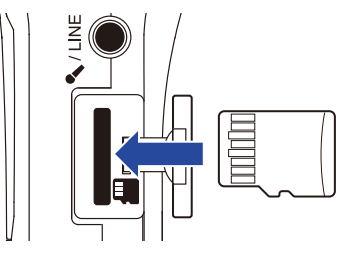

Чтобы извлечь карту, нажмите на нее, а затем вытяните из слота.

### **3.** Закройте слот.

### **Примечание**

- Всегда выключайте устройство перед тем, как вставлять или извлекать карту памяти. Если этого не сделать, есть вероятность потери данных.
- При установке карты памяти убедитесь, что вставляете ее правильным концом, как показано на рисунке.
- Без карты памяти запись и воспроизведение файлов невозможны.
- О форматировании карты памяти можно прочитать в разделе "Форматирование карты памяти".

### **Включение и выключение**

### **Включение устройства**

1. Передвиньте **(III)** в положение **(J)**.

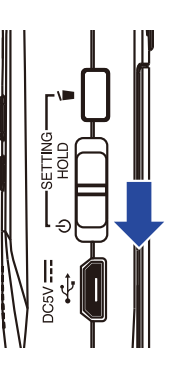

Устройство включится, на дисплее отобразится экран записи.

#### **Примечание**

- После первого включения устройства вам необходимо будет установить язык интерфейса (→"Установка языка"), а также дату и время (→ "Установка даты и времени").
- Если на дисплее отображается "No SD Card!", убедитесь, что карта памяти установлена правильно.
- Если на дисплее отображается "Invalid SD Card!", вам необходимо отформатировать карту памяти (→"Форматирование карты памяти") или использовать другую карту (→ "Установка карты памяти").

### **Выключение устройства**

**1.** Передвиньте  $\boxed{\boxed{\phantom{a}}\phantom{a}}$  в положение  $\boxed{\phantom{a}}$ .

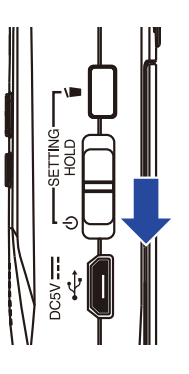

### **Примечание**

Удерживайте рычажок, пока на дисплее не появится сообщение "Goodbye See You!".

## **Установка языка**

Вы можете установить язык интерфейса.

1. Удерживая , включите устройство.

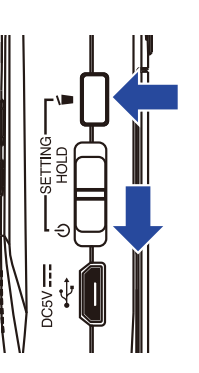

Откроется экран с настройками.

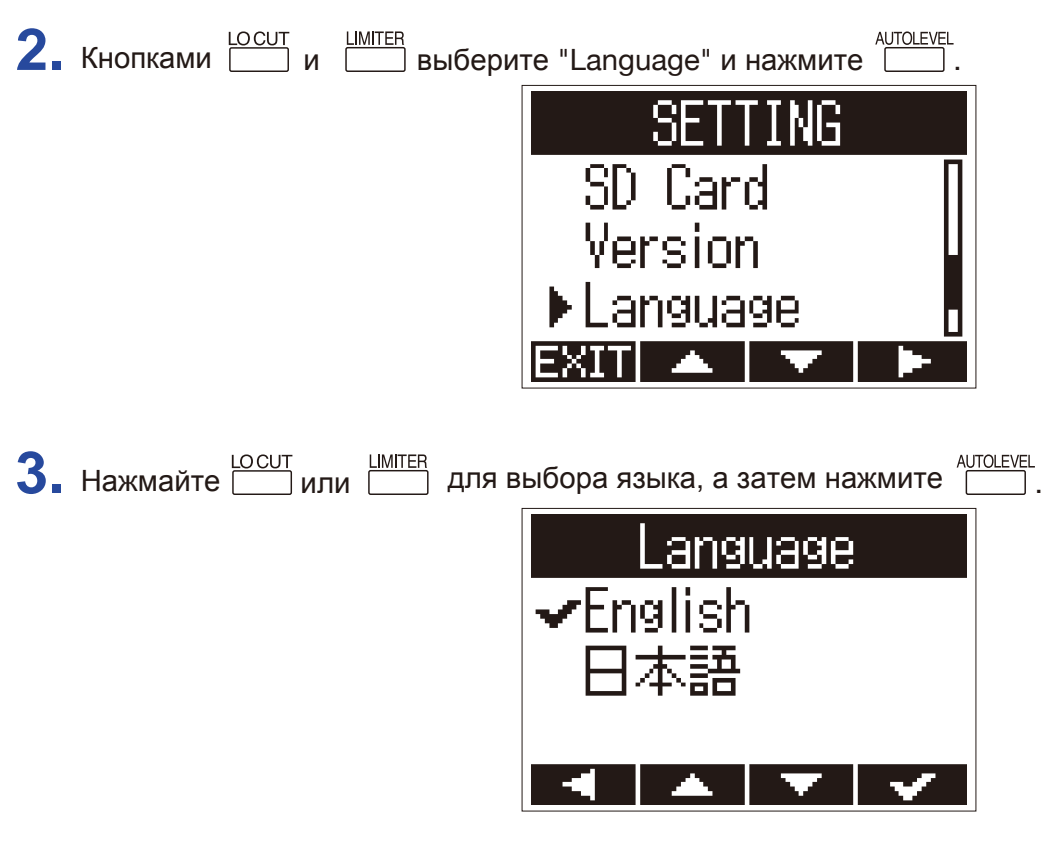

Выбранный язык будет установлен в качестве языка интерфейса.

#### **Подсказка**

Во время первого включения устройства экран выбора языка появится автоматически.

## **Установка даты и времени**

Установите текущие дату и время, чтобы при записи они добавлялись в файл.

1. Удерживая **Б**, включите устройство.

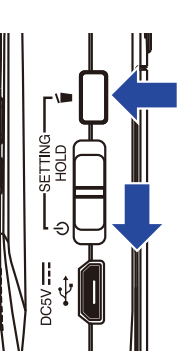

Откроется меню настроек.

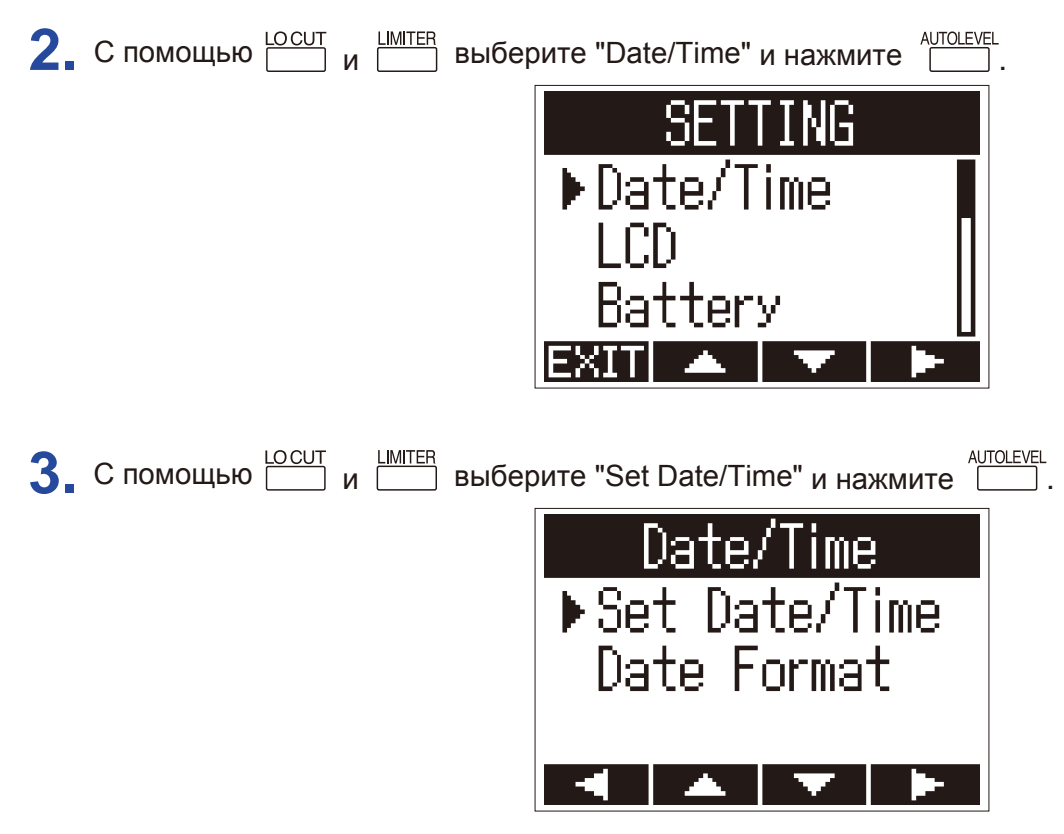

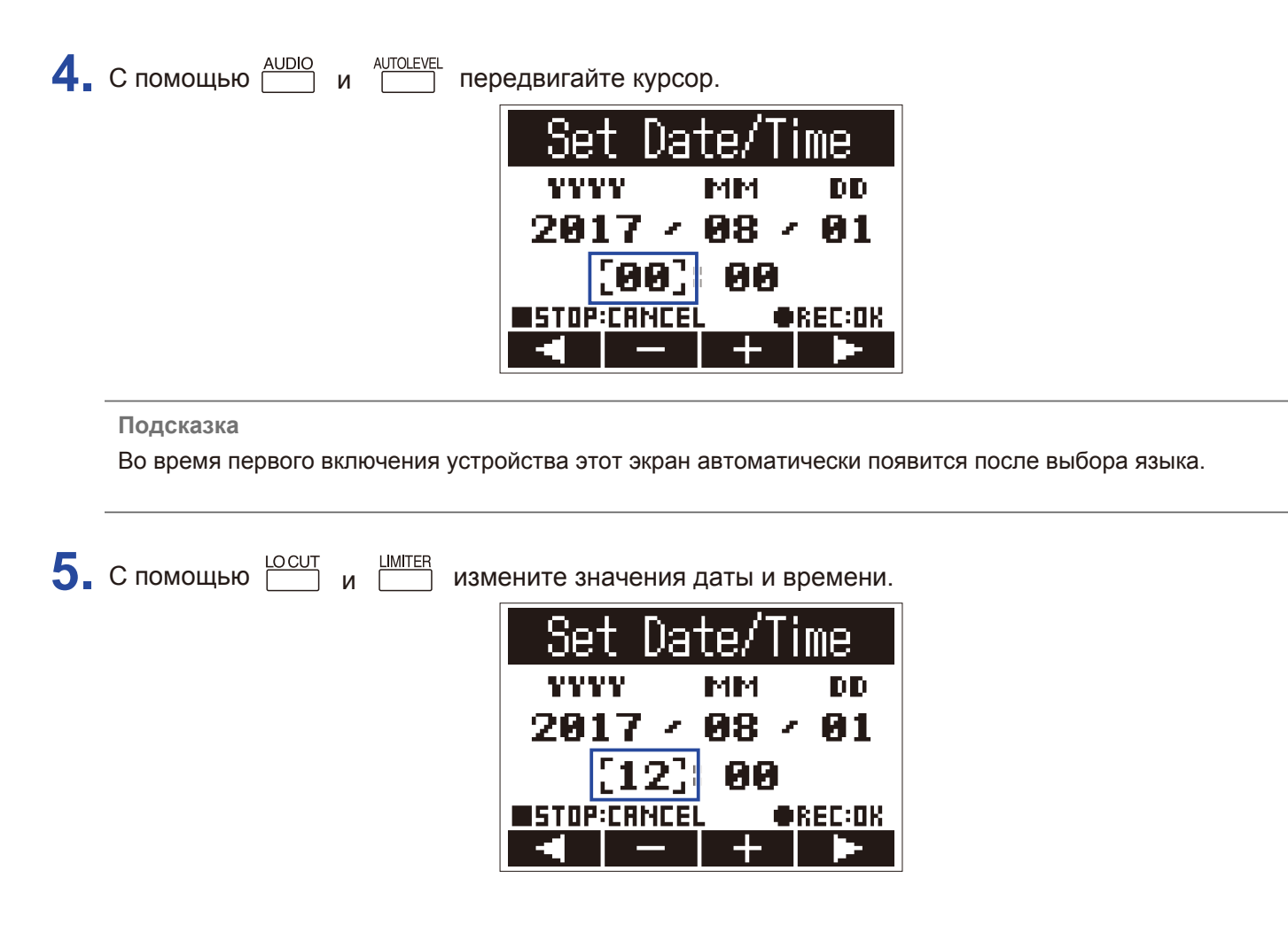

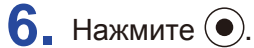

Установка даты и времени завершена.

## **Функция блокировки**

Чтобы предотвратить случайное нажатие кнопок во время записи, используйте функцию блокировки (HOLD).

## **Включение блокировки**

**1.** Сдвиньте рычажок (III) в положение HOLD.

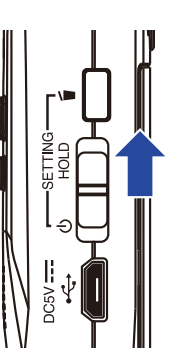

### **Отключение блокировки**

1. Сдвиньте рычажок **(III)** обратно к центру.

# **Запись**

## **Настройка уровня записи**

## **Ручная настройка уровня**

**1.** Вращайте колесико регулировки уровня записи.

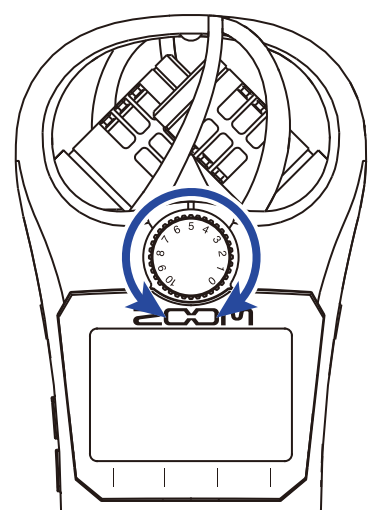

### **Подсказка**

- При настройке следите, чтобы пиковый уровень сигнала не превышал −12дБ.
- Если звук искажается даже при понижении настройки уровня сигнала, попробуйте поменять расположение микрофонов и настроить уровни сигнала подключенных устройств.
- Подробнее о том, как избавиться от посторонних шумов при записи, читайте в разделе "Шумоподавление".
- Если входящий сигнал клиппируется, следуйте инструкциям из раздела "Установка лимитера".

### **Примечание**

Если индикатор записи мигает, понизьте уровень сигнала, так как возможны искажения звука.

Эта функция позволяет автоматически регулировать уровень записи в зависимости от уровня сигнала.

1. Нажмите **<u>СШ</u>**. На дисплее справа загорится ON.

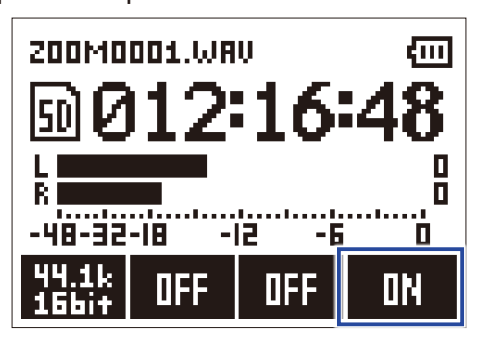

### **Примечание**

Если включена функция автонастройки уровня, вы не сможете отрегулировать уровень вручную.

## **Выбор формата записи**

Вы можете выбрать формат записи в зависимости от требований к качеству и размеру файлов.

1. Нажмите <u>AUDIO</u>, чтобы выбрать формат записи.

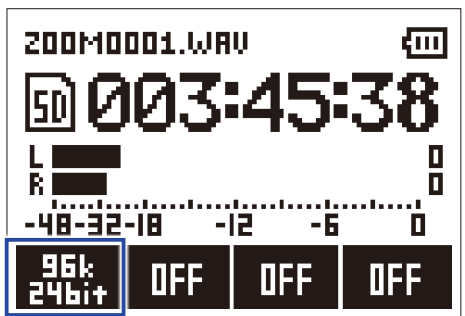

На дисплее отобразится текущий формат записи и оставшееся время записи.

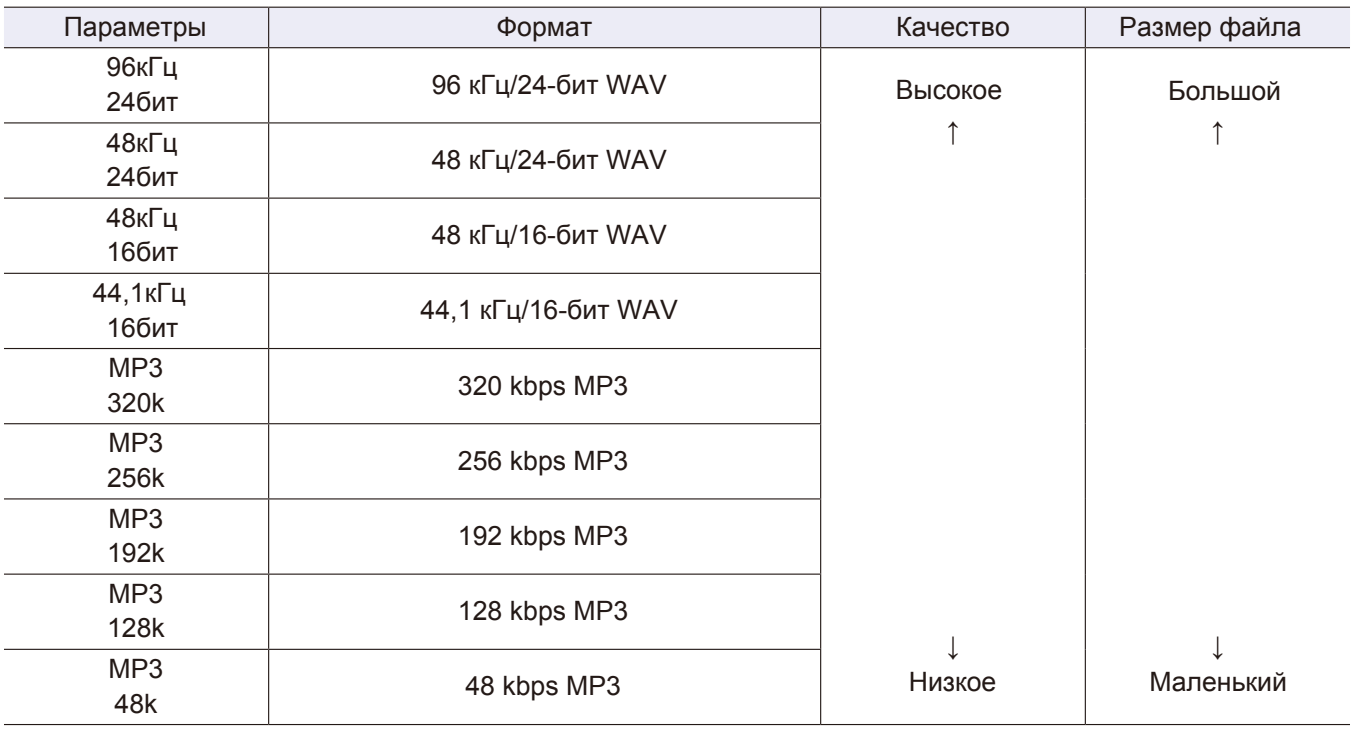

Ниже перечислены доступные форматы записи:

### **Примечание**

• Если для вас в приоритете качество записи, выбирайте формат WAV.

• Формат MP3 подразумевает сжатие файлов, поэтому качество аудио ниже, зато размер файла меньше. Этот формат удобен, когда нужно записать много файлов, а места на карте памяти остается немного.

## **Шумоподавление**

Функция шумоподавления позволяет избавиться от низкочастотных шумов (ветер, щелчки и т.д.).

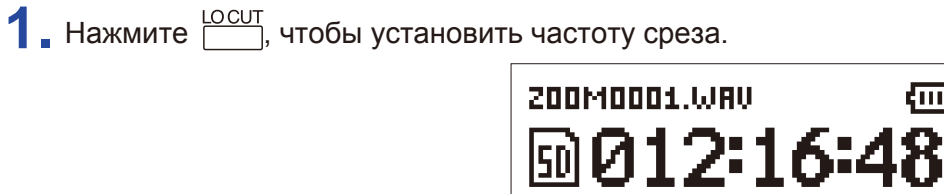

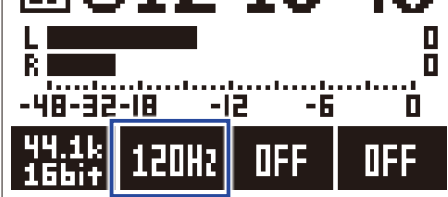

तन

**Подсказка** Доступные значения: OFF (Выкл.), 80 Гц, 120 Гц или 160 Гц.

## **Лимитер**

Лимитер позволяет избежать искажения сигнала, если его уровень превышает допустимые значения.

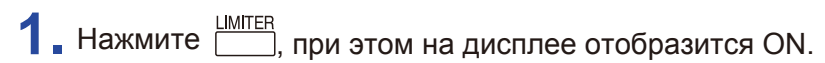

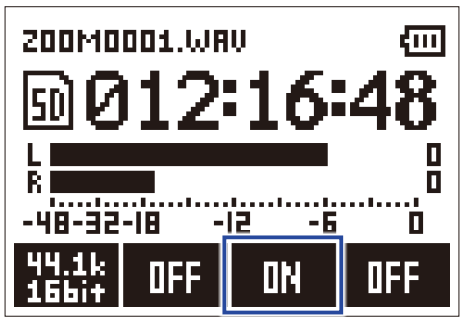

### **Примечание**

Если установлена высокая чувствительность рекордера (колесико уровня стоит на максимальной отметке), то при низком уровне сигнала будут лучше слышны посторонние шумы.

## **Запись**

 $1.$  Нажмите  $\odot$ .

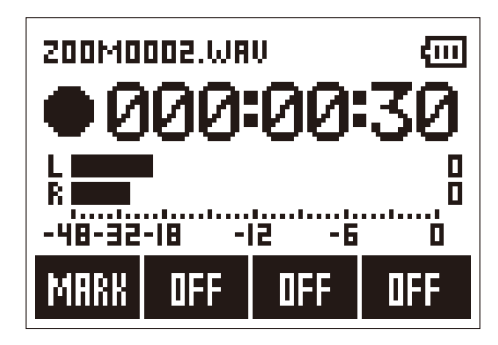

Во время записи доступны следующие операции:

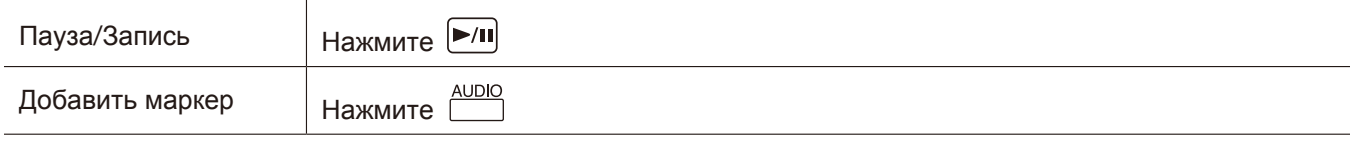

#### **Примечание**

• Маркеры используются для навигации. Перейти к нужной позиции можно с помощью  $\lfloor$ 

• Если поставить запись на паузу, маркер автоматически добавится к этой позиции.

• К каждой записи можно добавить до 99 маркеров.

• Если размер файла во время записи превысит 2 Гб, то запись продолжится в новом файле без прерывания.

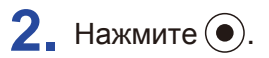

Запись остановится.

### **Дополнительные функции**

Чтобы вызвать дополнительные функции, нажмите  $\boxed{\blacksquare}$  в экране записи.

### **Автоматическая запись (AUTO REC)**

Эта функция позволяет автоматически начинать запись при превышении установленного уровня входящего сигнала.

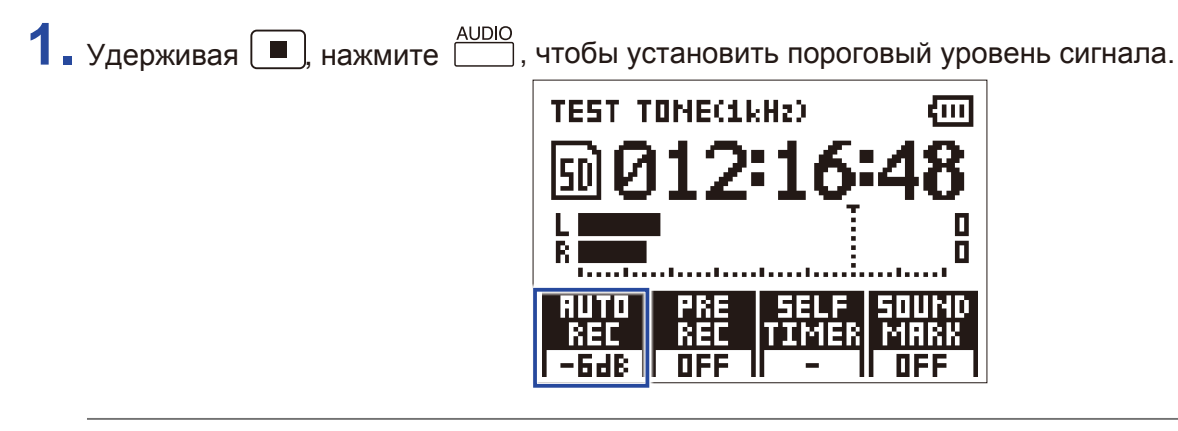

### **Подсказка**

Доступные значения: Off (Выкл.), −48 дБ, −24 дБ, −12 дБ или −6 дБ.

 $2.$  Нажмите  $\odot$ .

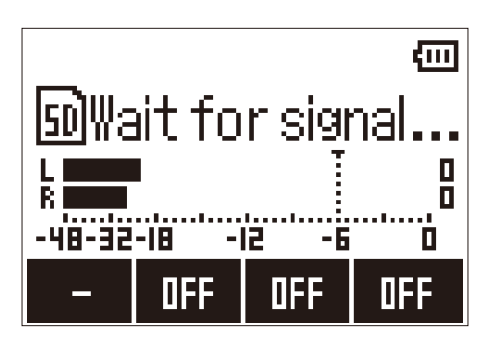

Устройство перейдет в режим ожидания.

### **Подсказка**

Чтобы начать запись вручную, нажмите $\left( \bullet \right)$ .

 $3.$  Нажмите  $\boxed{\blacksquare}$ , чтобы выйти из режима ожидания или остановить запись.

### **Примечание**

Эту функцию нельзя использовать одновременно с функцией обратного отсчета (SELF TIMER). При включении автозаписи обратный отсчет отключится.

Эта функция позволяет записать до двух секунд входящего сигнала до нажатия кнопки  $\textcircled{\bullet}$ . Это может пригодиться, если запись начинается внезапно.

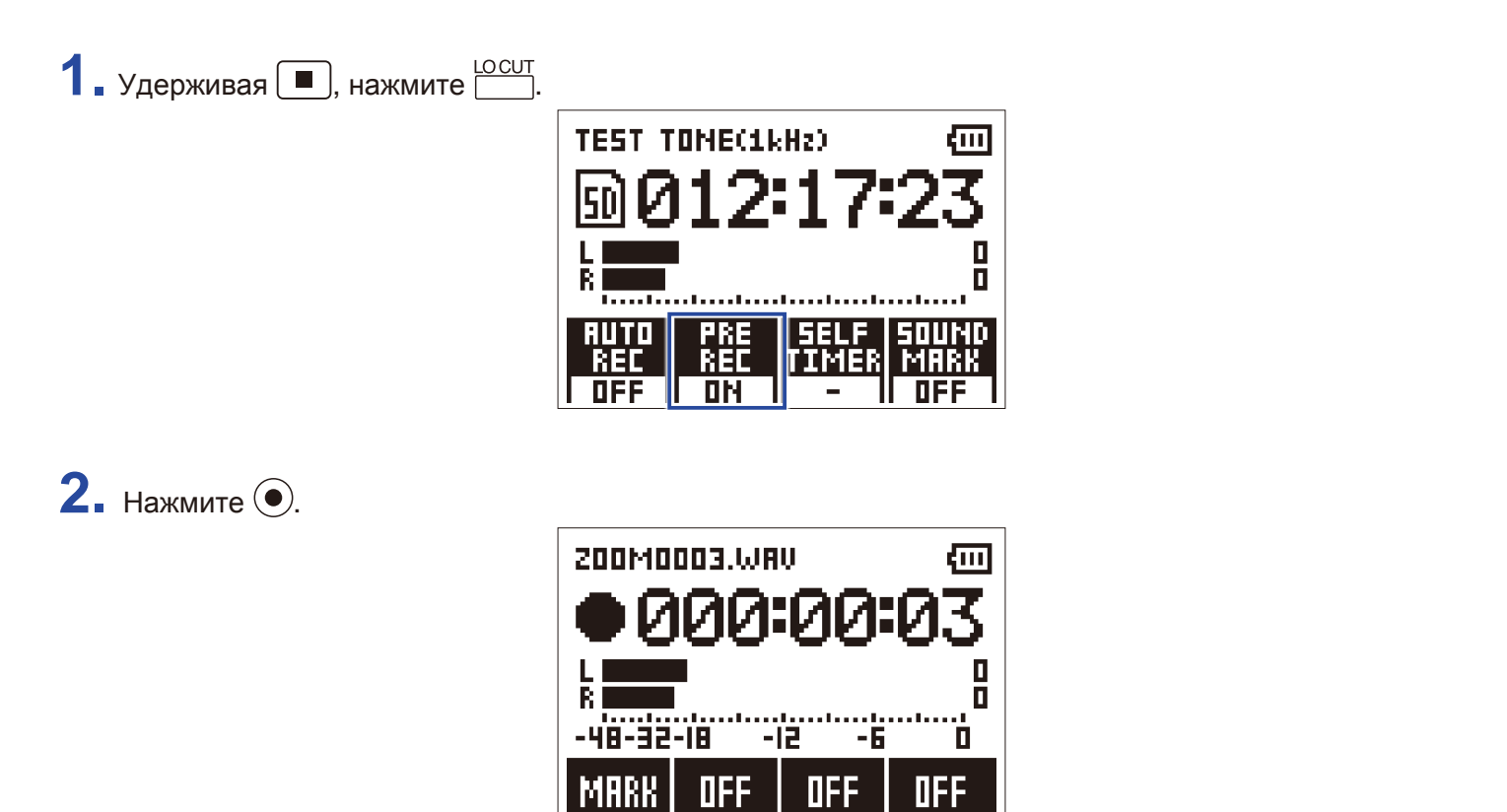

При нажатии кнопки REC будут записаны и две предыдущие секунды.

### **Примечание**

Эту функцию нельзя использовать одновременно с функцией обратного отсчета (SELF TIMER).

## **Обратный отсчет (SELF TIMER)**

Эта функция позволяет начать запись после обратного отсчета.

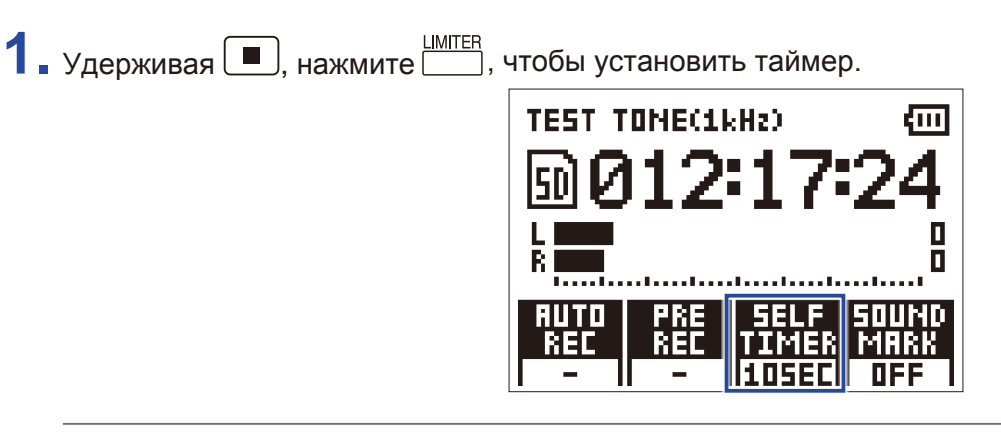

**Подсказка**

Доступные значения: OFF (Выкл.), 3 сек., 5 сек. или 10 сек.

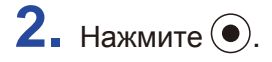

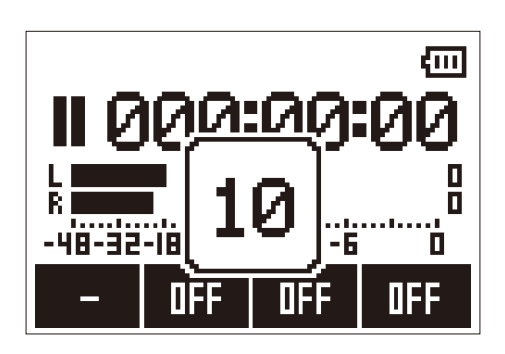

Начнется обратный отсчет перед записью, а индикатор REC замигает.

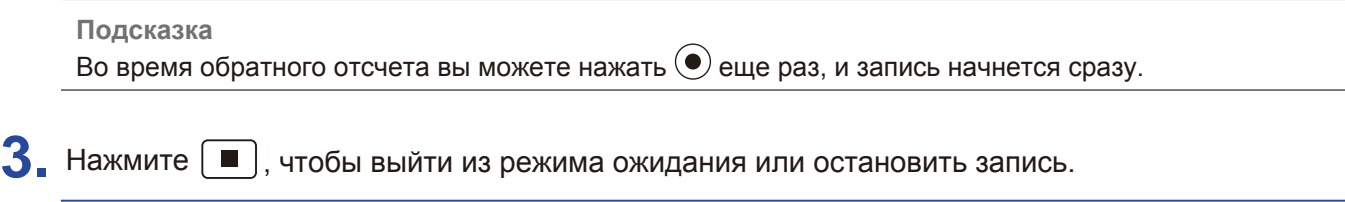

#### **Примечание**

- Эту функцию нельзя использовать одновременно с функцией автозаписи (AUTO REC). При включении обратного отсчета функция автозаписи отключится.
- Эту функцию нельзя использовать одновременно с функцией предзаписи (PRE REC). При включении обратного отсчета функция предзаписи отключится.

### **Звуковые маркеры**

Функция звуковых маркеров позволяет выводить на линейный выход тоновый сигнал в начале и в конце записи. Например, это может пригодиться для синхронизации аудио и видео, если они записываются по отдельности.

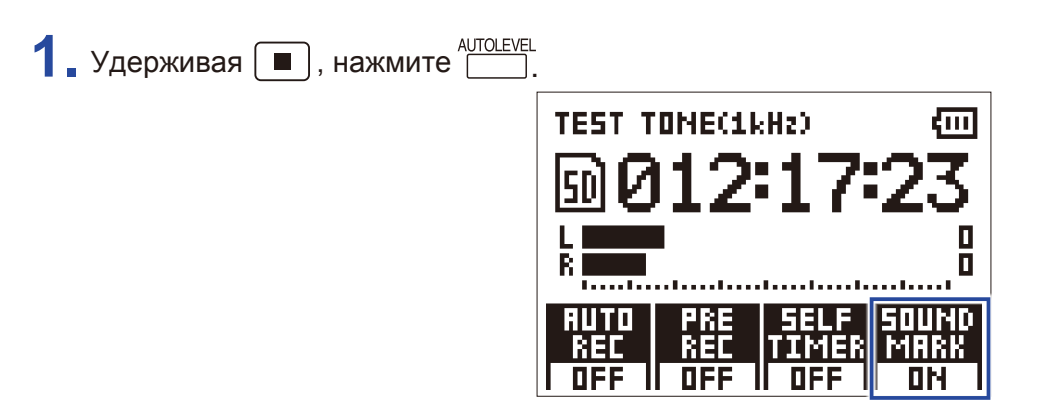

## **Выравнивание уровней подключенных устройств**

Когда Н1 подключен к цифровой камере или другому внешнему устройству, вы можете использовать тестовые сигналы, чтобы выровнять уровни.

**1.** Установите уровень сигнала внешнего устройства на минимум.

### **Примечание**

Если на внешнем устройстве включен автоуровень, отключите его.

**2.** С помощью аудиокабеля подключите внешнее устройство к входу PHONE/LINE OUT .

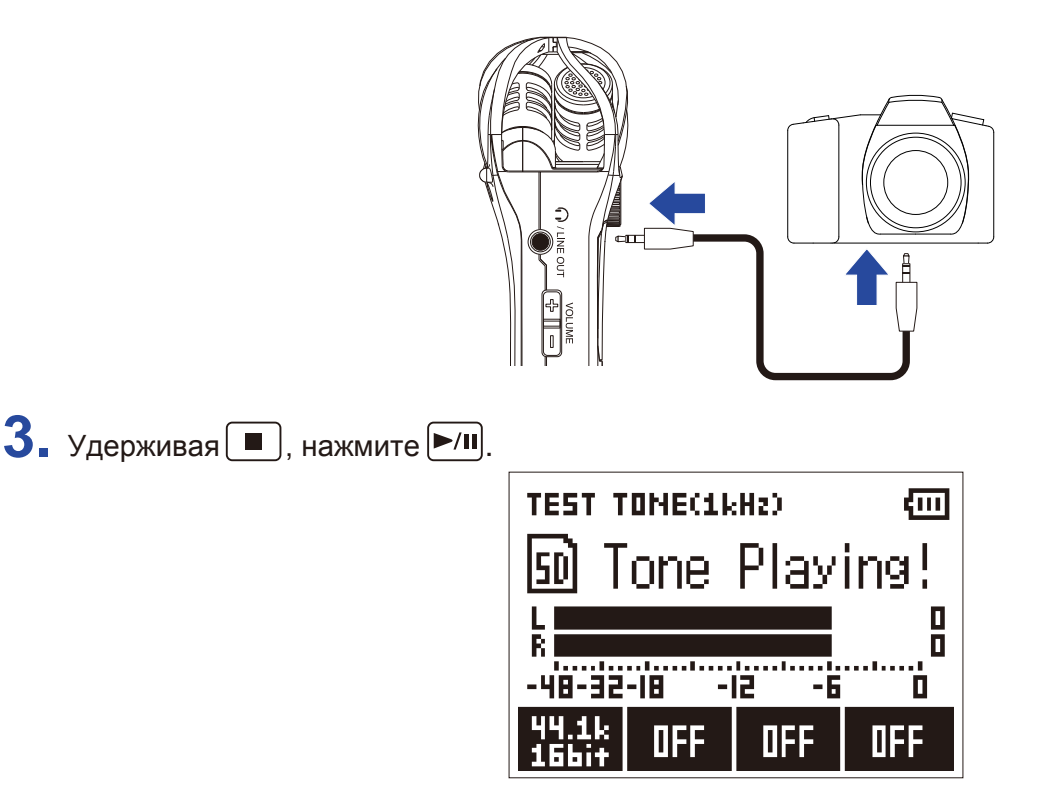

Тестовый сигнал воспроизведется через выход PHONE/LINE OUT.

### **Примечание**

Если вы мониторите сигнал через наушники, убедитесь, что громкость не на максимуме.

#### **Подсказка**

Тестовый сигнал представляет собой синусоиду с частотой 1кГц и громкостью -6 dBFS.

### **4.** Отрегулируйте уровень на входе внешнего устройства.

Сверяясь с индикатором уровня, отрегулируйте уровень до значения примерно в −6 дБ.

 $\overline{\mathbf{5}}$ . Нажмите  $\boxed{\blacksquare}$ 

Тестовый сигнал прекратится.

#### **Примечание**

При выполнении этой операции вам может понадобиться инструкция к подключенному устройству.

### **Перезапись**

Вы можете делать перезапись во время воспроизведения, при этом новая запись сохранится в отдельном файле. Например, это удобно для последовательной записи партий разных инструментов.

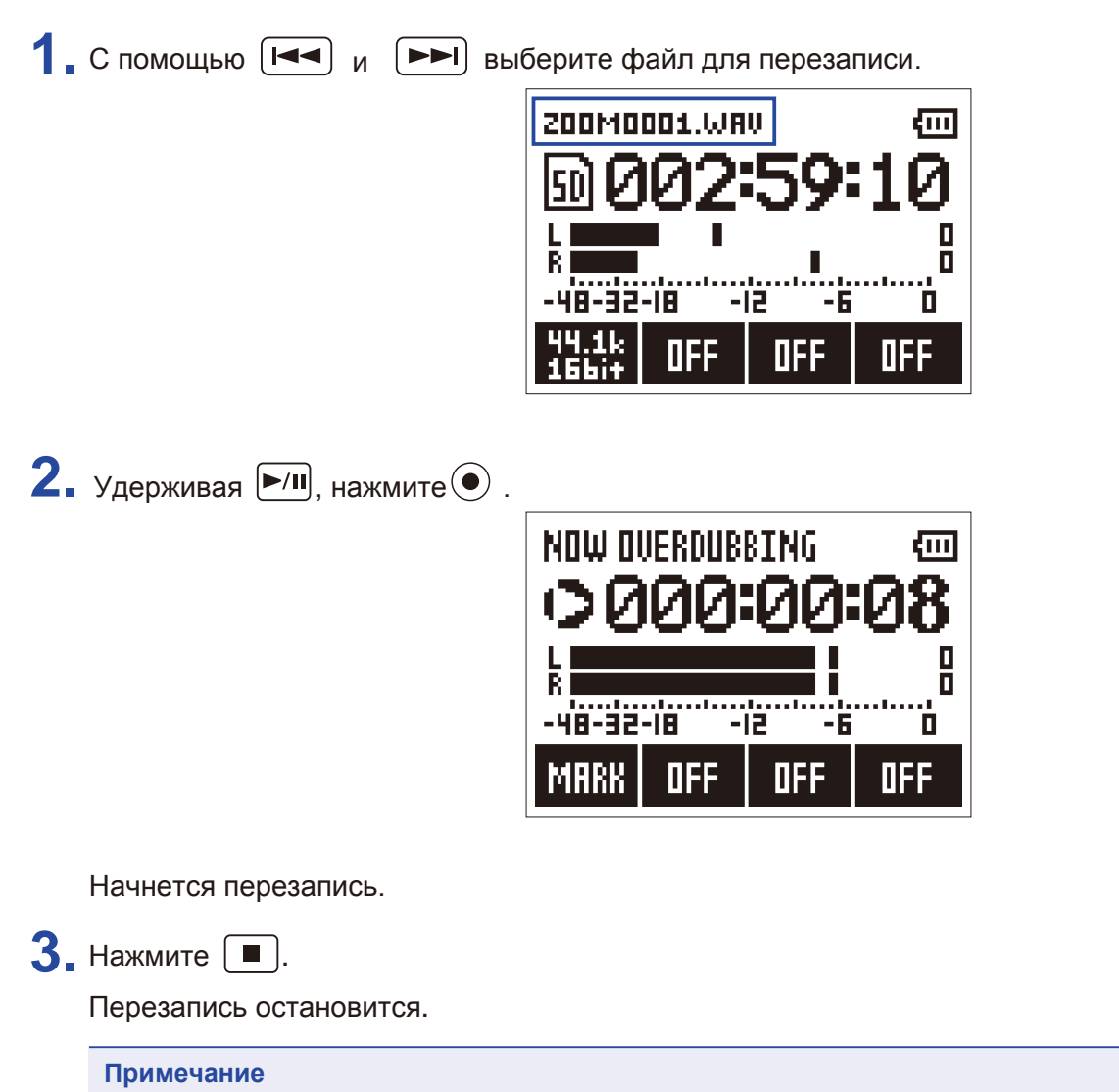

- Функции AUTO REC, PRE REC, SELF TIMER и SOUND MARK недоступны в режиме перезаписи.
- Перезапись невозможна, если оригинальный файл записан в формате MP3.
- Во время перезаписи будет записан файл в том же формате, что и оригинальный файл.

## **Мониторинг записи**

Вы можете мониторить записываемый сигнал через наушники.

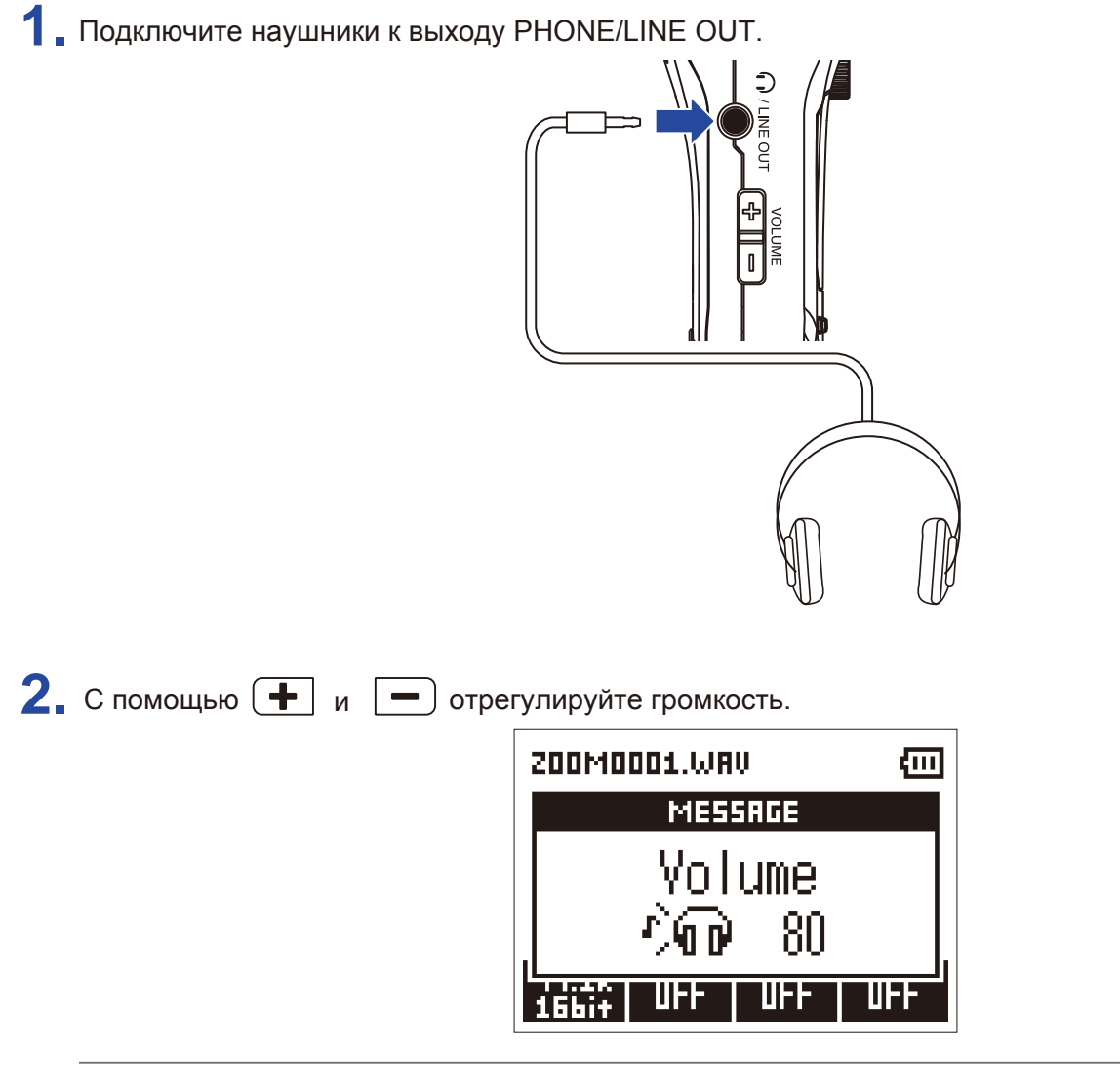

**Подсказка**

Громкость можно отрегулировать в диапазоне от 0 до 100.

## **Внешние микрофоны**

Вы можете подключить к Н1п внешний микрофон.

**1.** Подключите микрофон ко входу MIC/LINE IN.

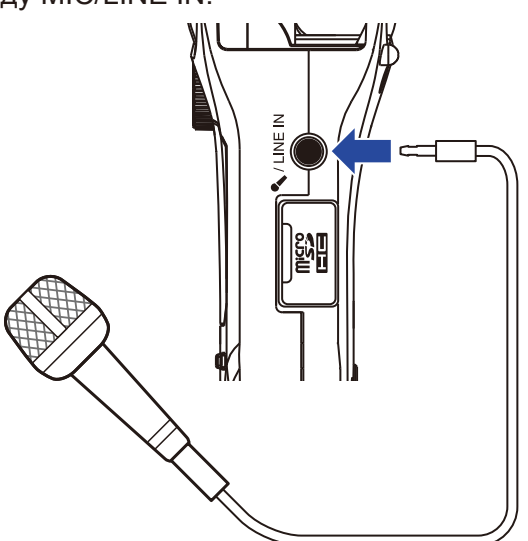

## $2.$  Нажмите $\odot$ .

Начнется запись.

### **Примечание**

• При подключении внешнего микрофона встроенный XY-микрофон отключается.

 $\cdot$  При необходимости внешний микрофон можно запитать от H1n.

# **Воспроизведение**

## **Воспроизведение файлов**

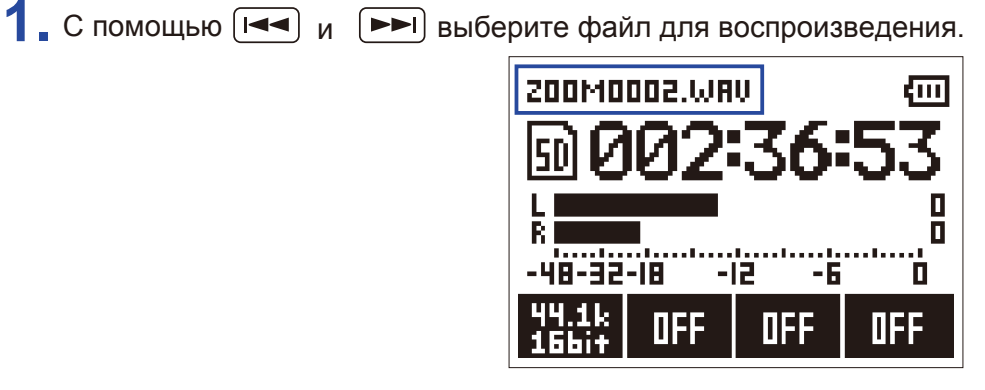

 $2.$  Нажмите  $\boxed{\text{M}}$ 

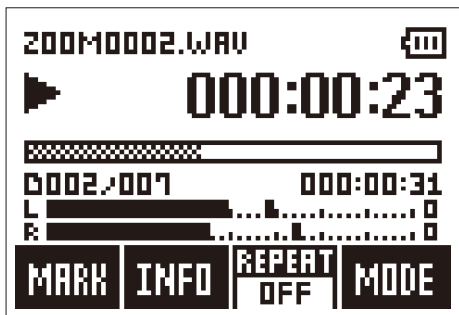

Во время воспроизведения доступны следующие функции:

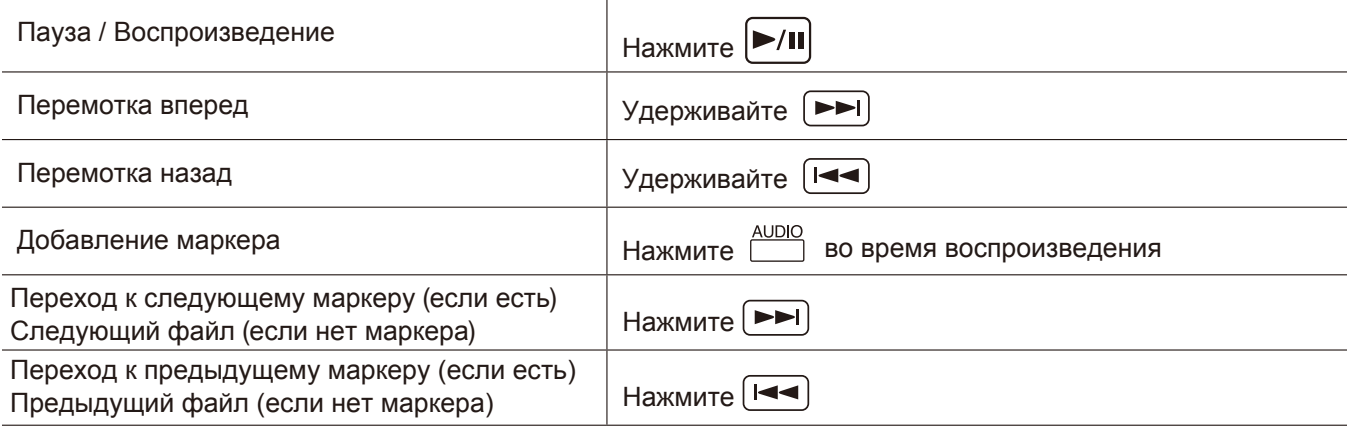

**Подсказка**

• Маркеры используются для навигации по файлу.

• Если нажать [▶▶] после перехода к последнему маркеру в файле, откроется следующий файл.

Если нажать [ I< | перед переходом к первому маркеру в файле, откроется предыдущий файл.

 $3.$  Нажмите  $\blacksquare$ 

Воспроизведение остановится, откроется экран записи.

## **Регулировка громкости**

**1.** Отрегулируйте громкость с помощью  $\begin{array}{|c|c|c|}\n\hline\n\bullet & \bullet & \bullet\n\end{array}$ 

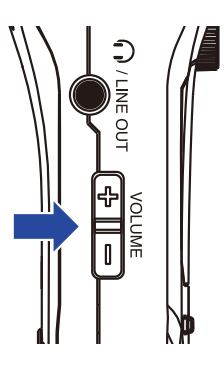

- **Примечание**
- Вы можете настроить громкость отдельно для динамика и для наушников.
- Диапазон значений громкости: от 0 до 100.

## **Повтор воспроизведения**

В режиме повтора текущий файл или все файлы в папке будут воспроизводиться повторно.

1. Нажмите <u>ШМГЕР,</u> чтобы установить режим повтора.

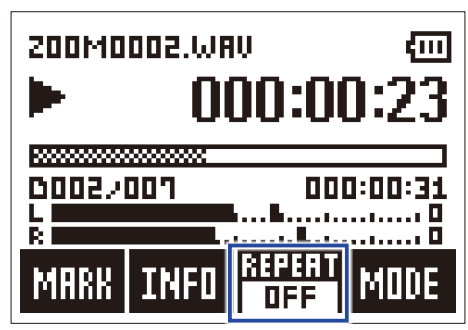

Доступны следующие режимы повтора:

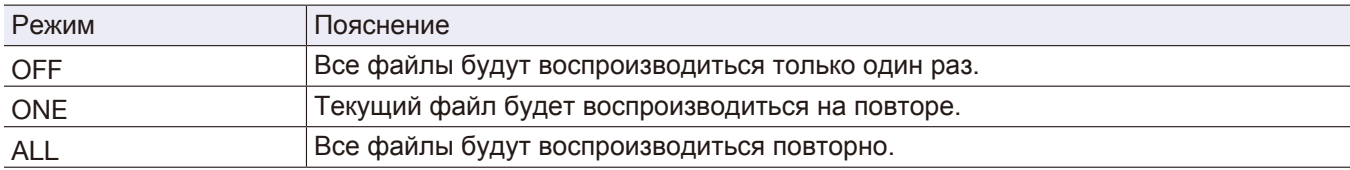

## **Удаление маркеров**

Вы можете удалять маркеры, если они больше не нужны.

**1.** Остановите воспроизведение файла.

**2.** С помощью [ $\blacktriangleleft$ ] и  $\blacktriangleright$  перейдите к маркеру, который необходимо удалить.

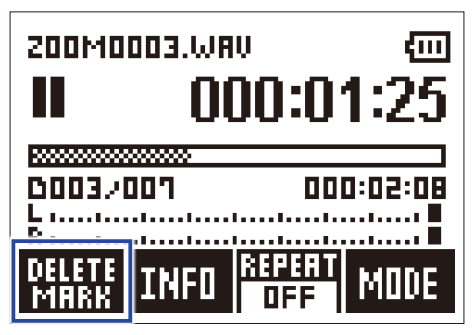

В левом нижнем углу дисплея вместо "MARK" отобразится "DELETE MARK" ("Удалить маркер").

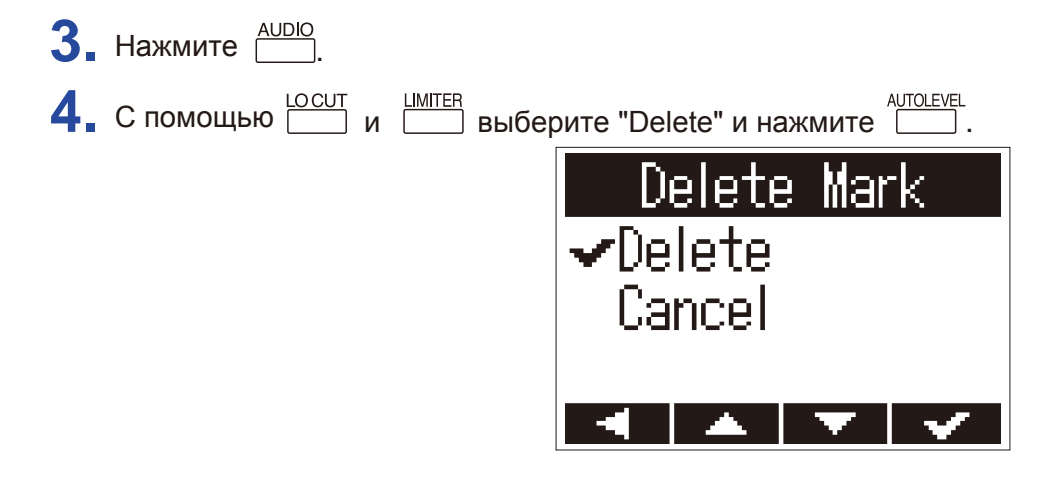

Выбранный маркер будет удален.

## **Информация о файле**

Вы можете посмотреть детальную информацию по выбранному файлу.

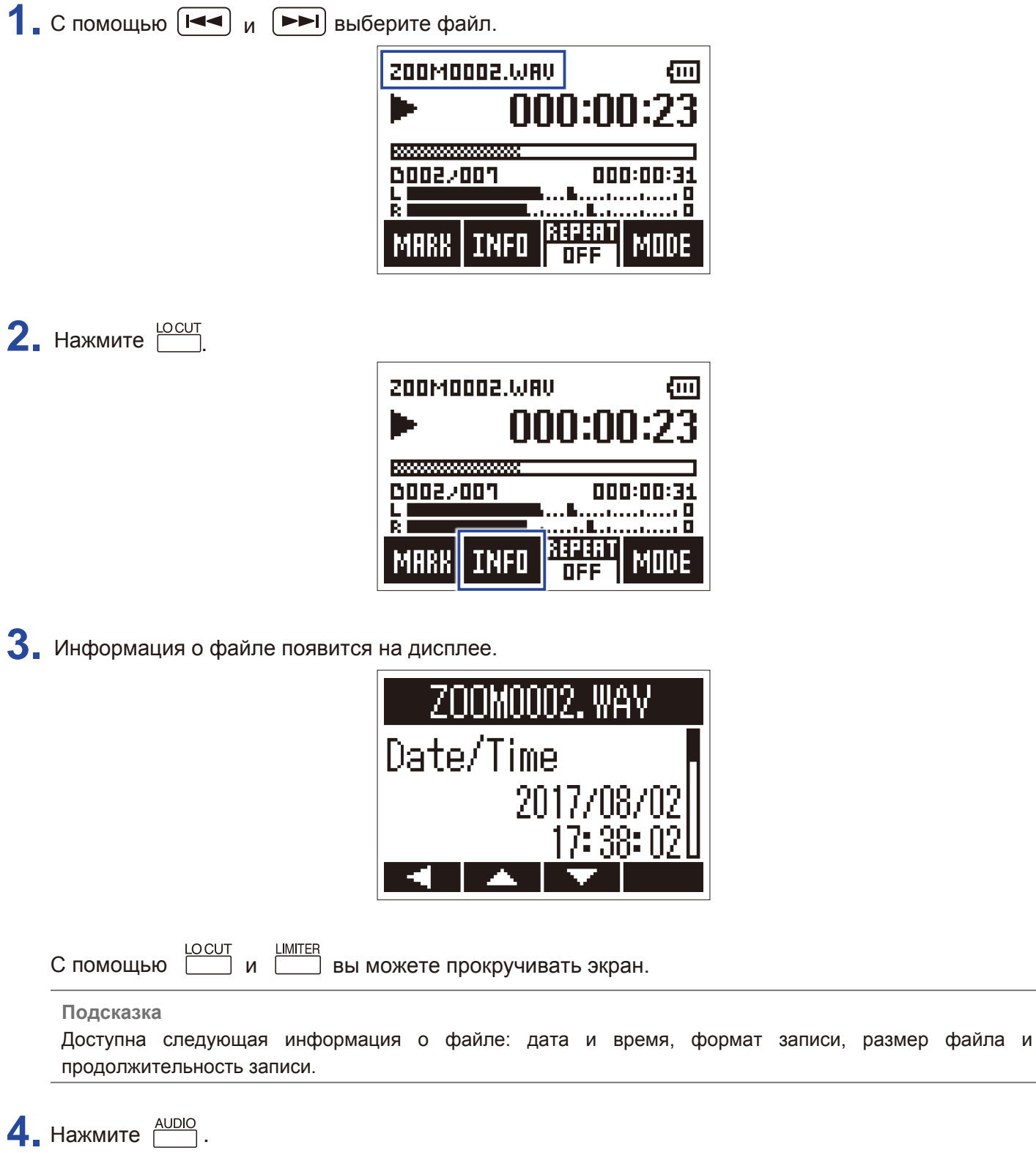

Откроется экран воспроизведения.

## **Дополнительные функции**

Нажмите **Делигиями и воспроизведения и воспользоваться функциями**, которые могут пригодиться для расшифровки аудио или заучивания фраз.

### **Позиция воспроизведения**

Вы можете точно установить позицию, с которой начнется воспроизведение.

1. Нажмите **PUTOLEVEL** в экране воспроизведения.

Активируется режим воспроизвдения.

**2.** С помощью  $[H -]$  и  $[-H]$  установите позицию, с которой начнется воспроизведение.

3 секунды назад: нажмите П

10 секунд вперед: нажмите [

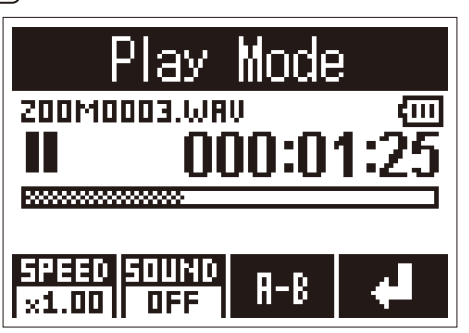

### **Примечание**

Если перед установленной позицией есть маркер, воспроизведение остановится на маркере.

**3.** Нажмите <sup>AUTOLEVEL</sup>, чтобы выйти из режима воспроизведения.

## **Скорость воспроизведения**

1. Нажмите **1000 в 100 в экране воспроизведения**.

Откроются настройки воспроизведения.

**2.** С помощью <u>NUDIO</u> выберите скорость воспроизведения.

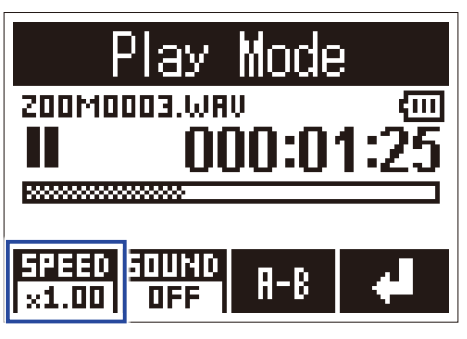

**Подсказка**

Доступные значения: ×0,50, ×0,75, ×1,00, ×1,50 и ×2,00.

**3.** Нажмите <sup>дитоцеуец</sup>, чтобы выйти из настроек.

## **Звуковые эффекты**

Во время воспроизведения можно использовать звуковые эффекты.

1. Нажмите **1000 в экране воспроизведения**.

Откроются настройки воспроизведения.

**2.** С помощью **ВИФОСИТЕ** выберите звуковой эффект.

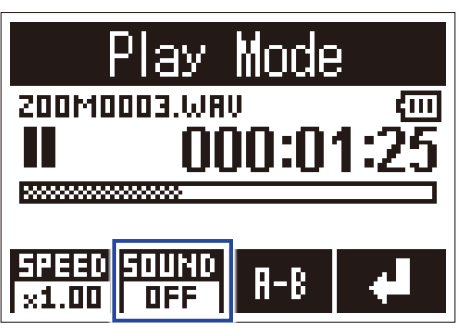

Доступны следующие звуковые эффекты:

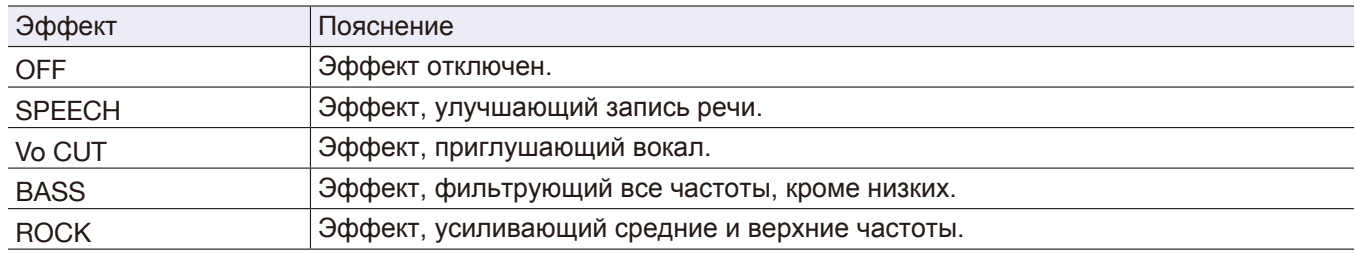

**3.** Нажмите  $\frac{\text{AUTOLEVEL}}{2}$ , чтобы выйти из настроек.

Вы можете выделить участок записи и закольцевать его воспроизведение.

**1.** Нажмтие <sup>дигоциет</sup> в экране воспроизведения.

Откроются настройки воспроизведения.

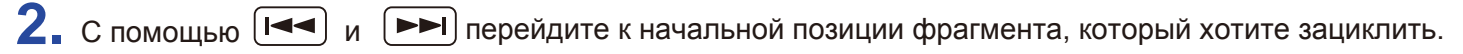

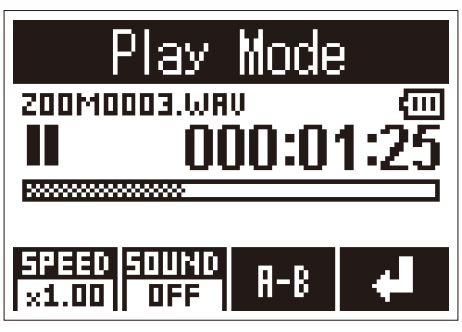

Вы также можете нажать  $\blacktriangleright$ /II) и найти начальную позицию во время воспроизведения.

**3.** Нажмите  $\frac{\text{LMITER}}{\text{LMITER}}$ , чтобы установить начальную точку (А) в выбранной позиции.

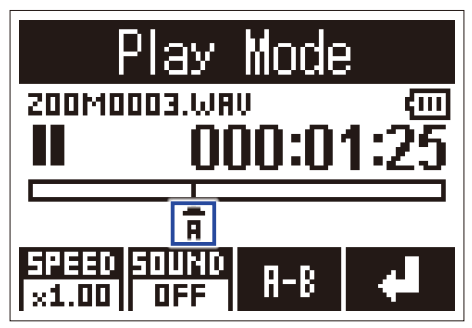

На шкале времени появится отметка "A".

**4.** Нажмите  $\frac{L M T E R}{L}$ , чтобы установить конечную точку фрагмента (В).

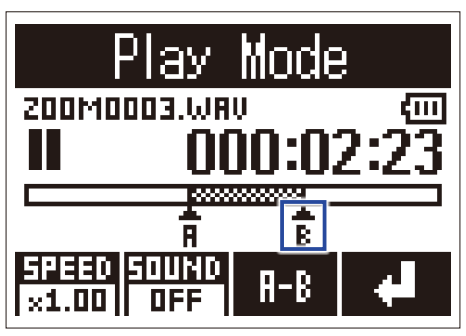

На шкале времени появится отметка "B" и начнется воспроизведение фрагмента А-В.

**5.** Нажмите  $\frac{LIMITER}{L}$ , чтобы остановить воспроизведение.

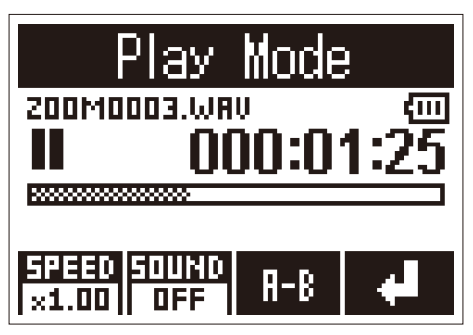

**6.** Нажмите <u>(UTOLEVEL</u>, чтобы выйти из настроек.

# **Операции с файлами**

## **Удаление файлов**

Ненужные файлы можно удалить.

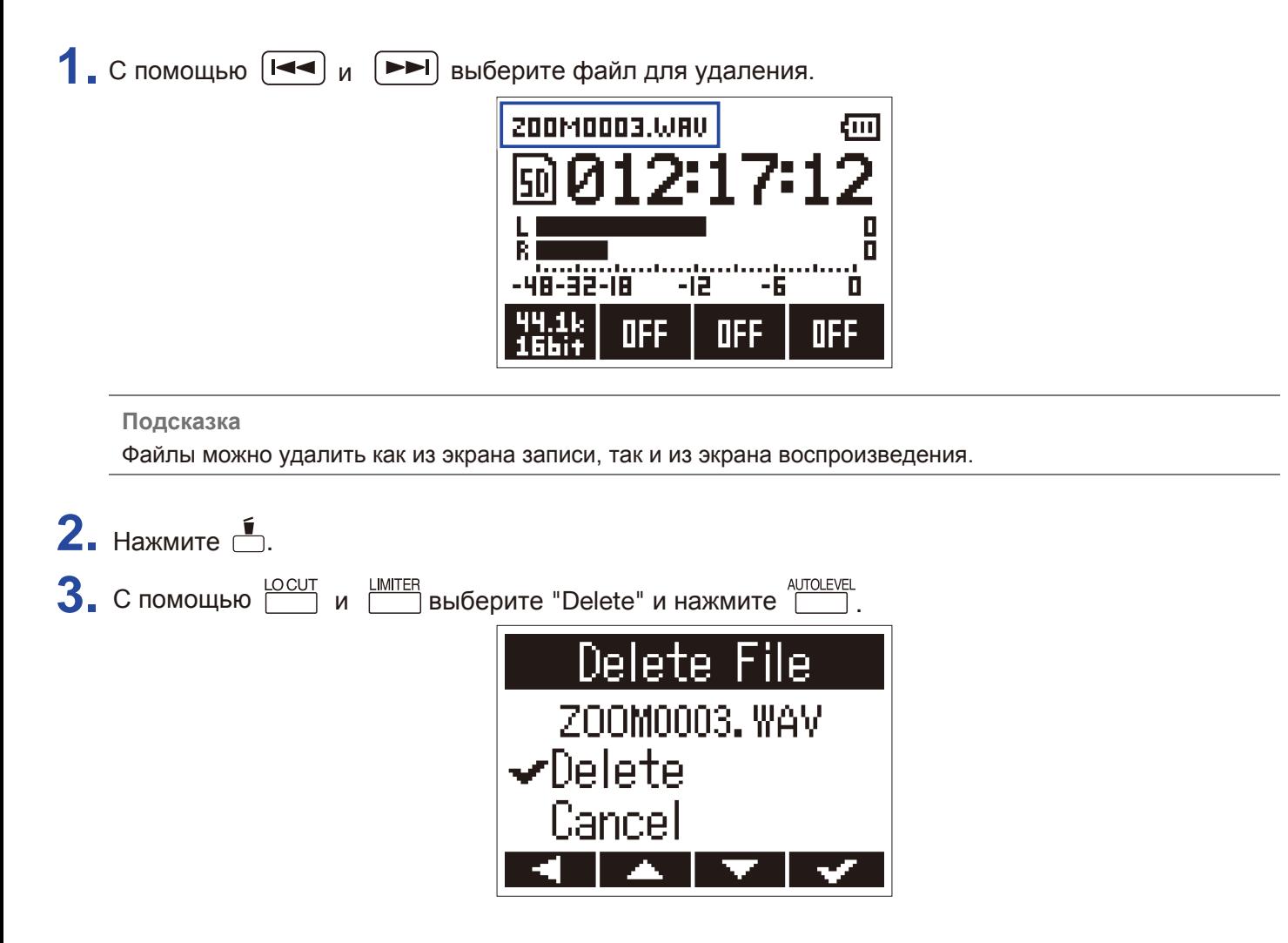

Выбранный файл будет удален.

# **Функции USB**

## **Подключение других устройств**

Н1 можно использовать в качестве кард-ридера или аудиоинтерфейса, если подключить его к компьютеру, iOS-устройству или другому оборудованию.

1. Откройте экран записи, затем подключите H1n к другому устройству с помощью USB-кабеля.

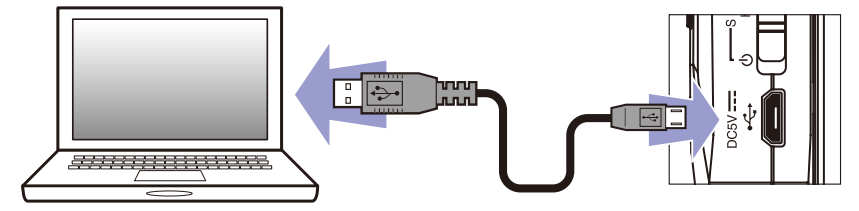

Откроется экран подключения по USB.

#### **Примечание**

Для подключения к устройству iOS потребуется адаптер Lightning-USB.

## **Функция кард-ридера**

С помощью этой функции вы можете просмотреть файлы на microSD и скопировать их на компьютер.

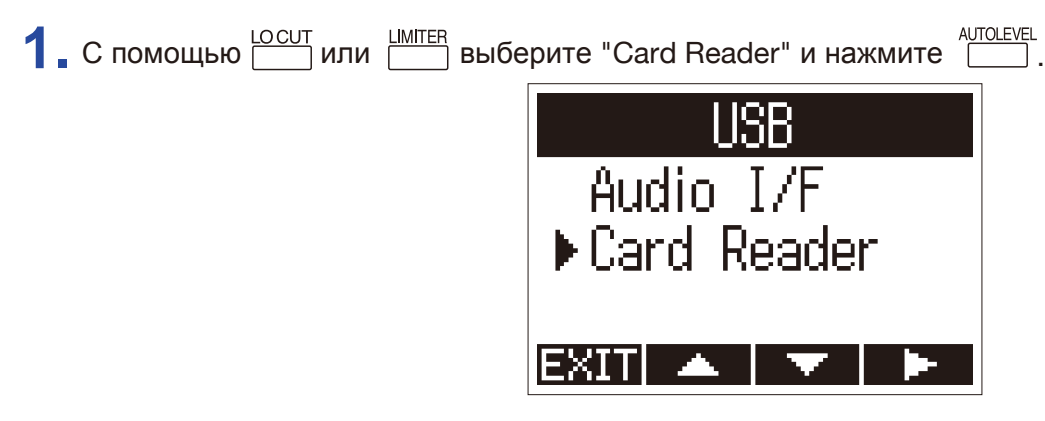

**2.** Произведите необходимые операции с файлами на microSD.

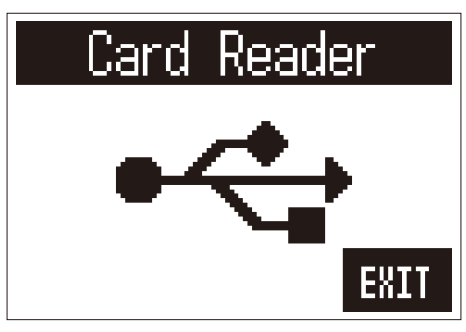

 $3$ . Прежде чем отсоединить H1n, корректно завершите подключение на компьютере. Windows: выберите H1n в меню "Безопасное извлечение устройства". Mac OS: перетяните иконку H1n в Корзину.

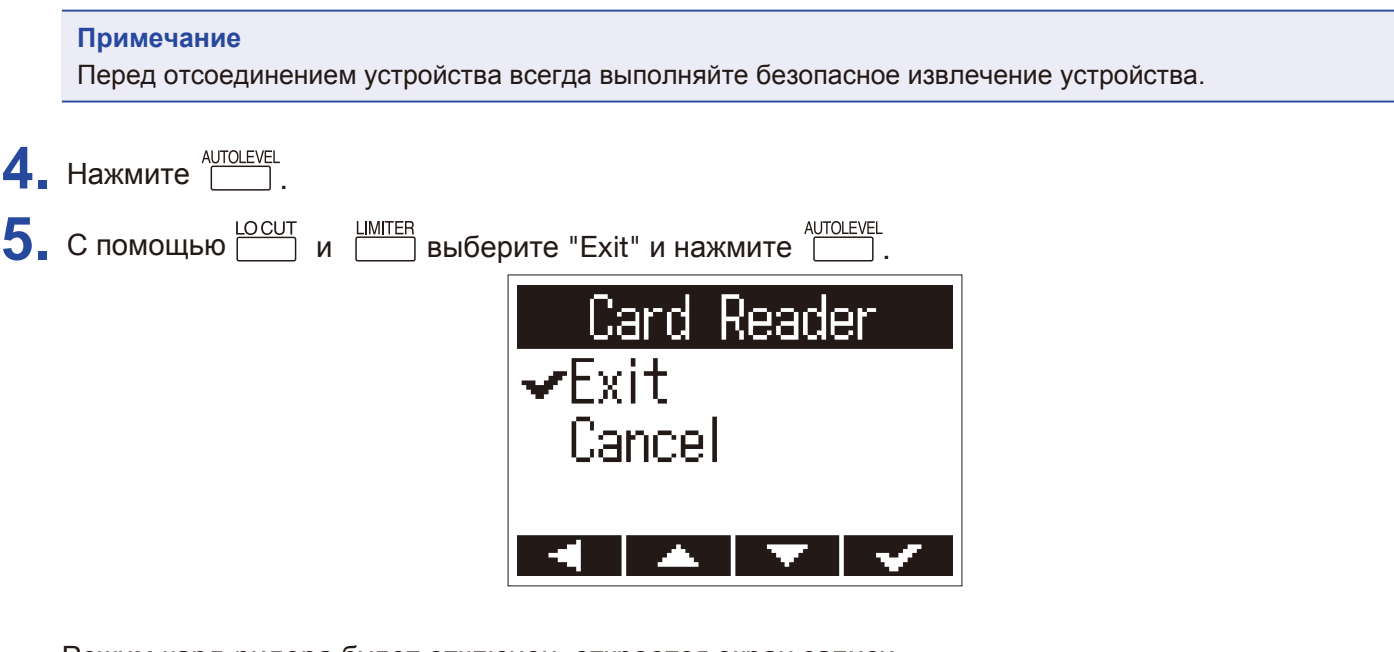

Режим кард-ридера будет отключен, откроется экран записи.

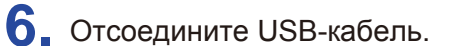

## **Функция аудиоинтерфейса**

Сигнал с H1n можно выводить напрямую на компьютер, iOS-устройство или другое оборудование, и наоборот - сигнал с внешних устройств можно воспроизводить на  $\text{H}1\text{n}$ .

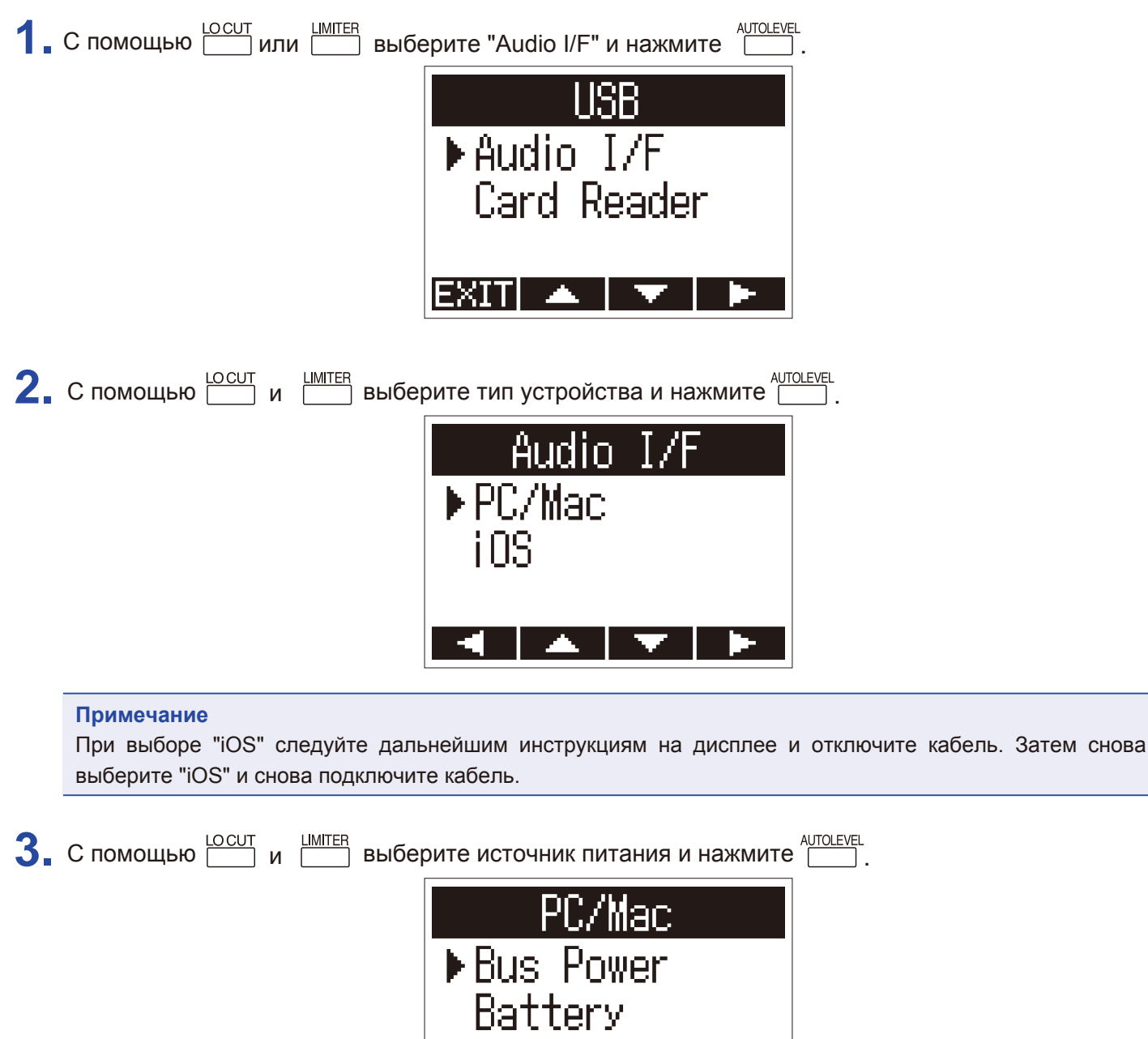

Доступны следующие источники питания:

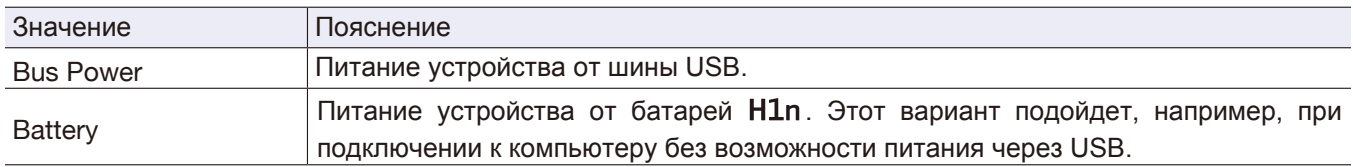

### **Примечание**

При подключении устройства iOS питание возможно только от батарей H1n.

**4.** Мониторинг сигнала с подключенного устройства:

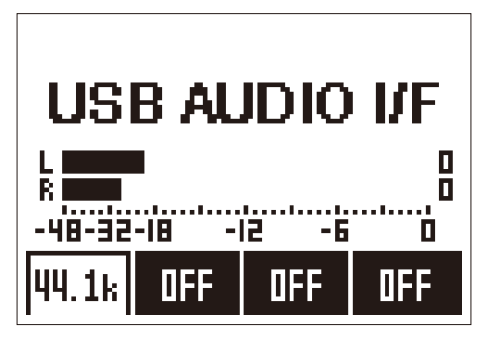

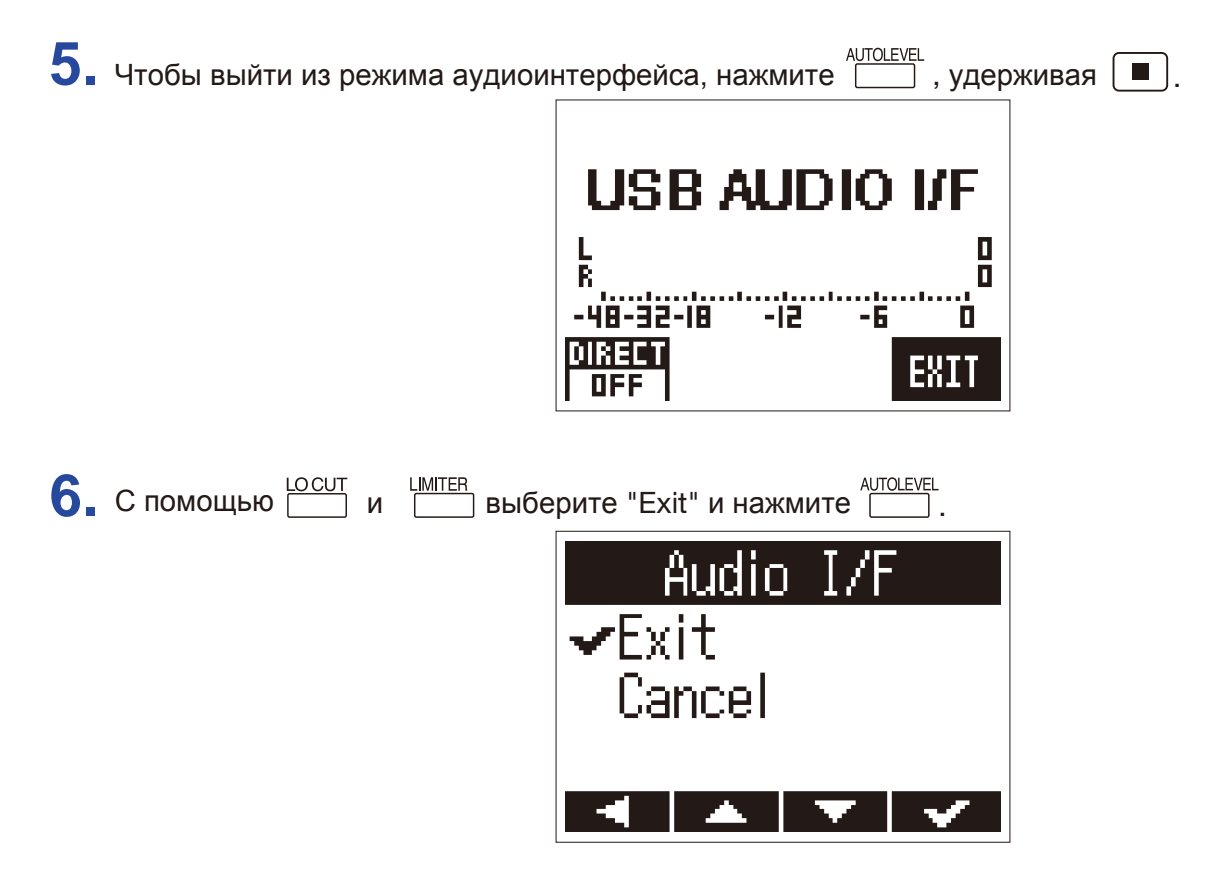

Вы выйдете из режима аудиоинтерфейса, откроется экран записи.

**7.** Отсоедините USB-кабель от H1n и другого оборудования.

Эта функция позволяет без задержки мониторить входящий сигнал до того, как он будет выведен на подключенное устройство или компьютер.

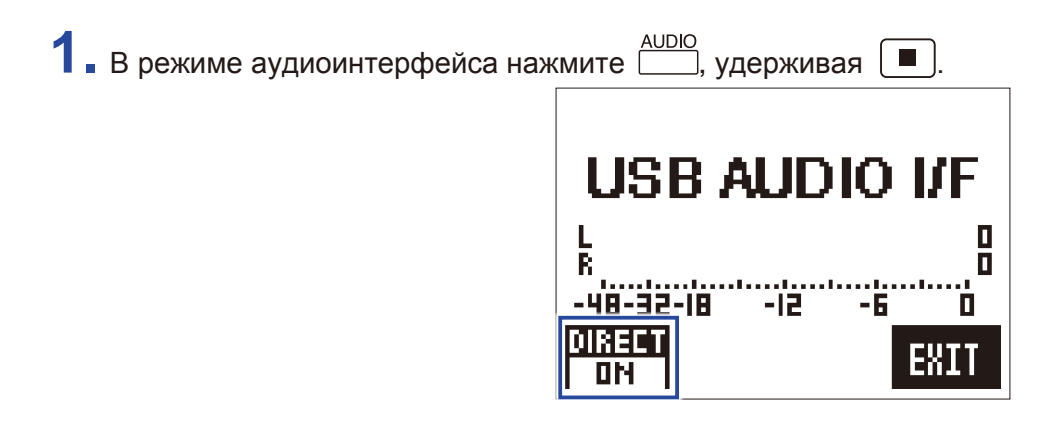

# **Настройки**

## **Меню настроек (SETTING)**

В меню настроек вы можете отрегулировать различные параметры устройства.

1. Удерживая **6.** включите устройство.

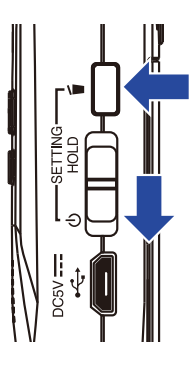

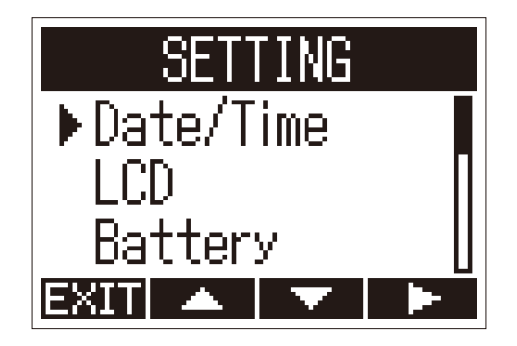

Откроется меню настроек.

## **Установка формата даты**

Вы можете установить формат даты, который будет использоваться в названиях записанных файлов и при просмотре информации о файлах.

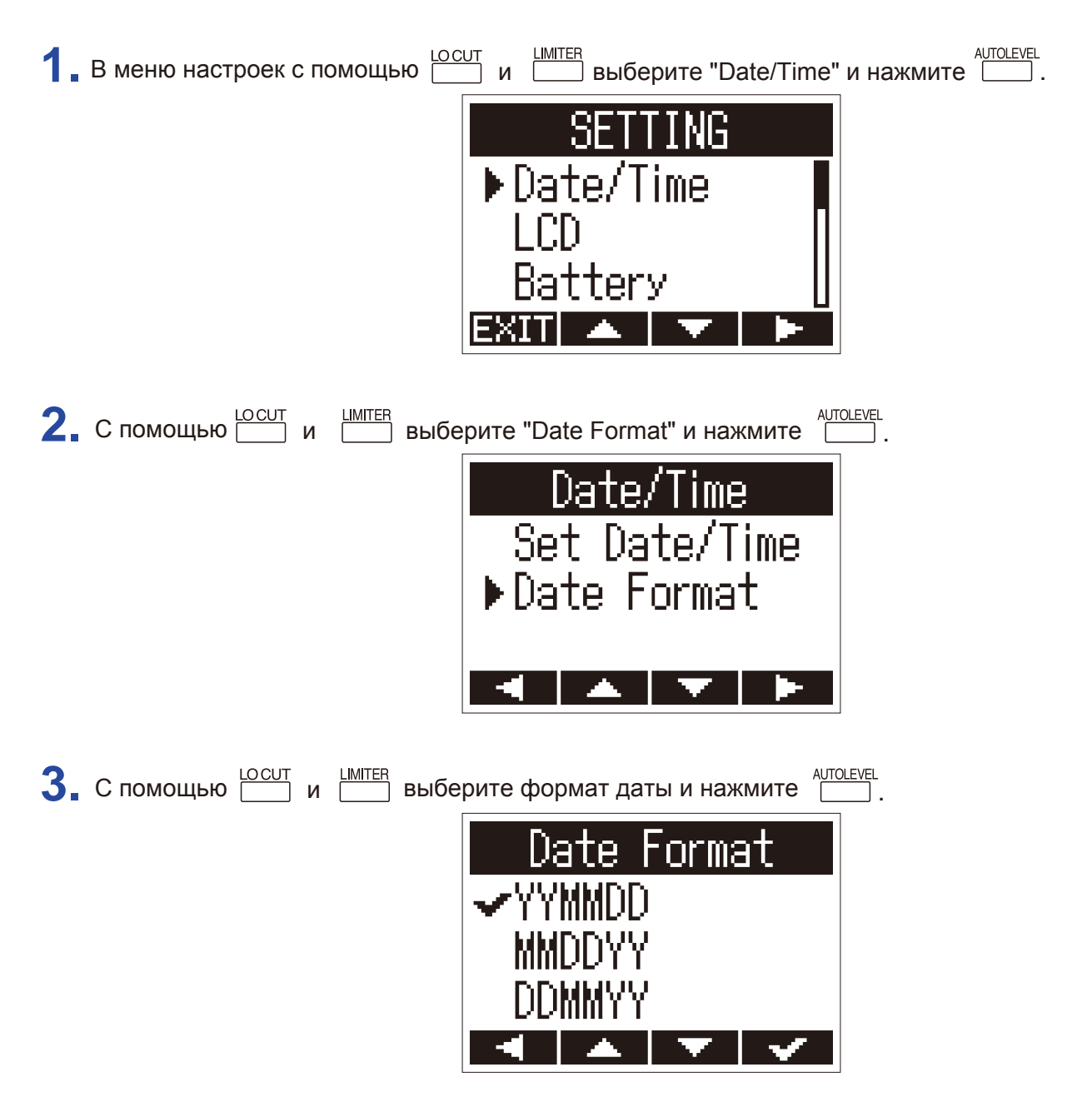

Доступны следующие форматы даты:

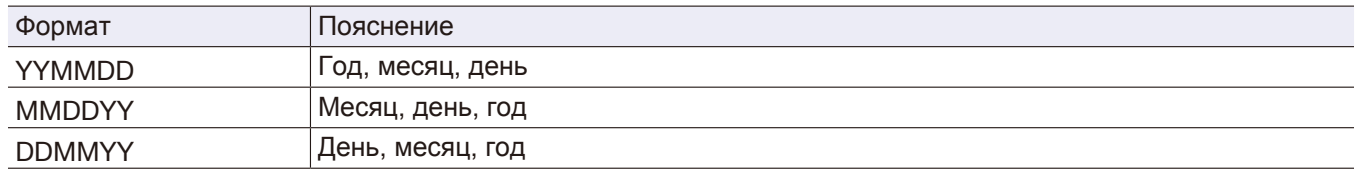

## **Подсветка дисплея**

Вы можете установить время, по истечении которого подсветка дисплея будет отключаться.

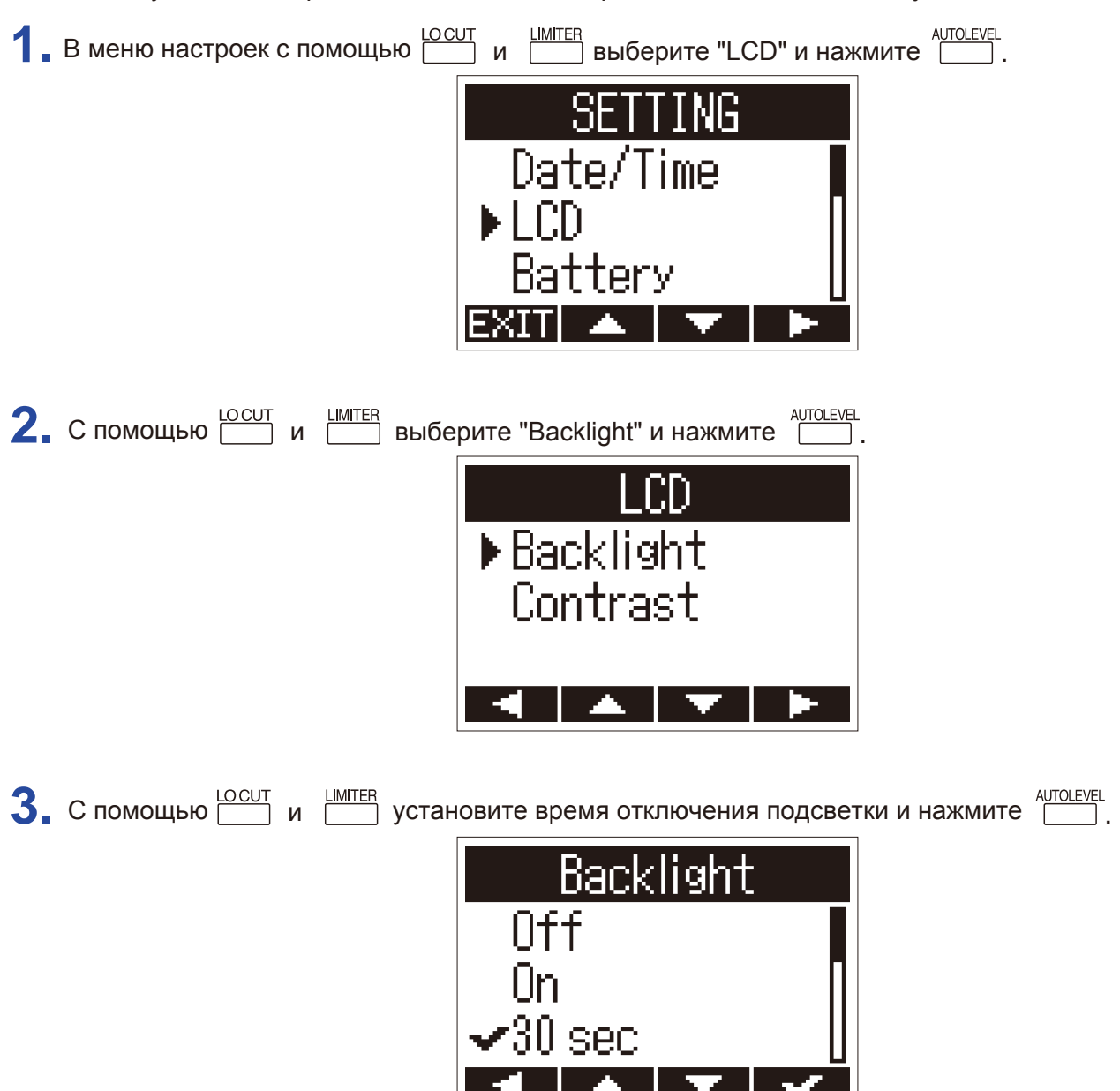

Доступны следующие значения:

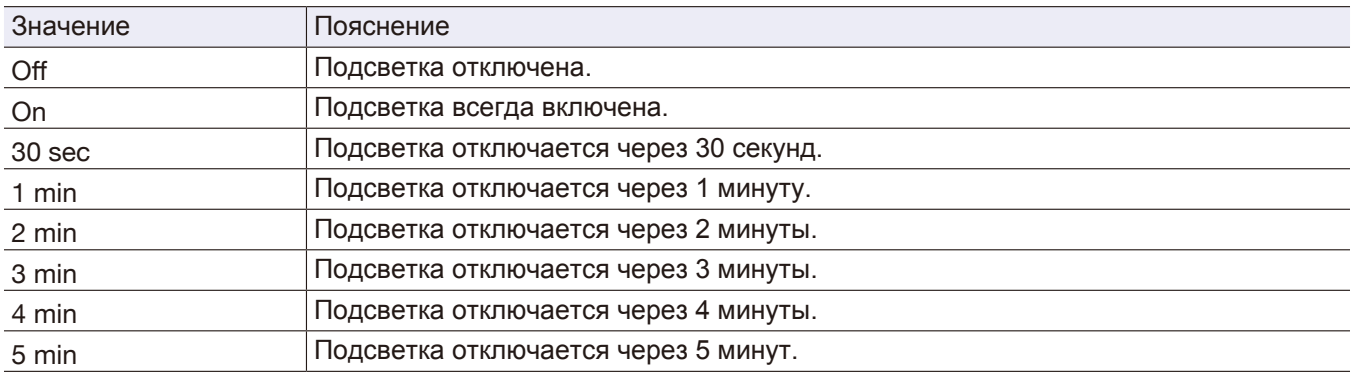

## **Контрастность дисплея**

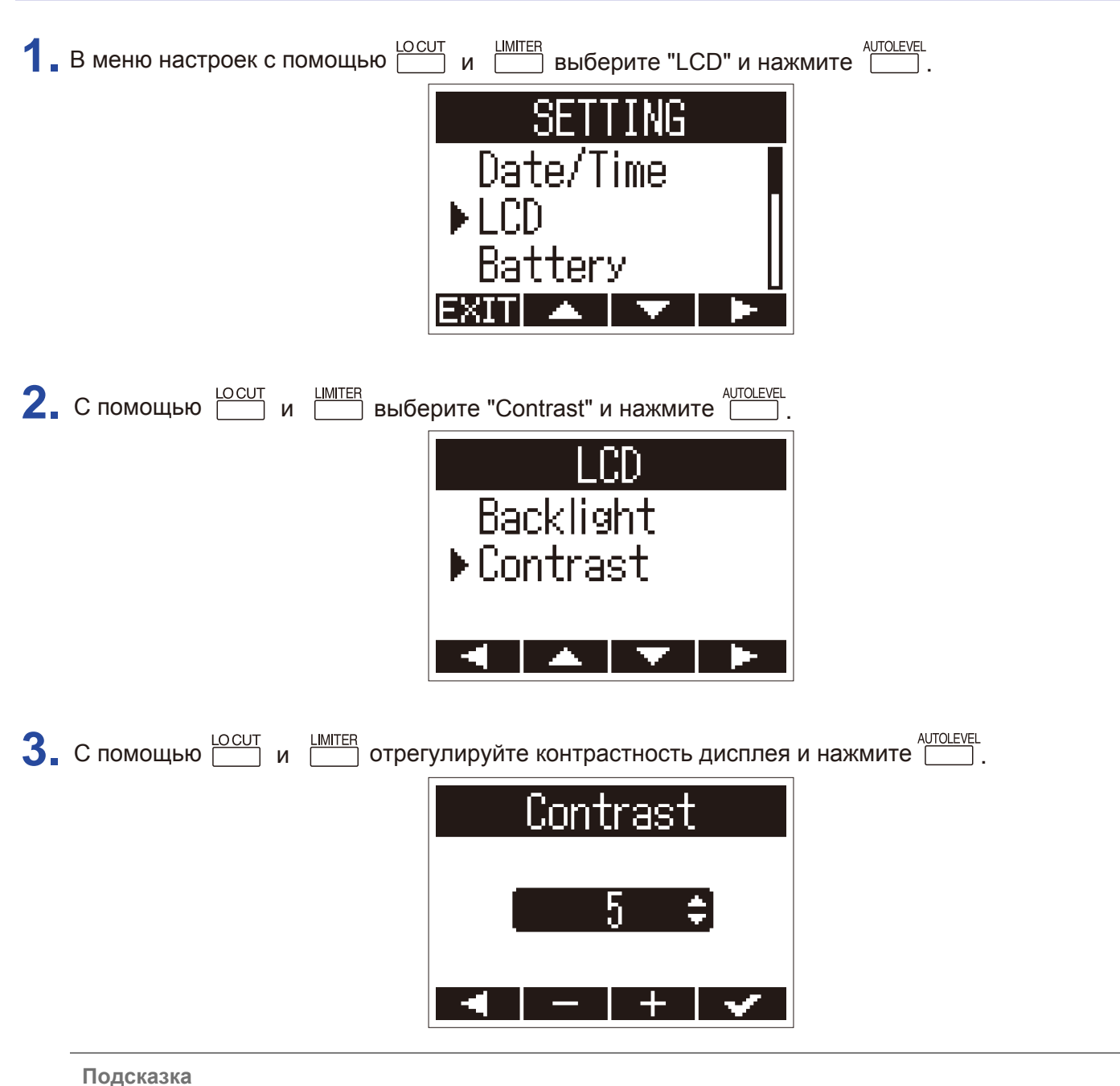

Доступные значения контрастности: от 1 до 10.

## **Установка типа батарей**

Установите тип используемых батарей, чтобы оставшийся заряд отображался корректно.

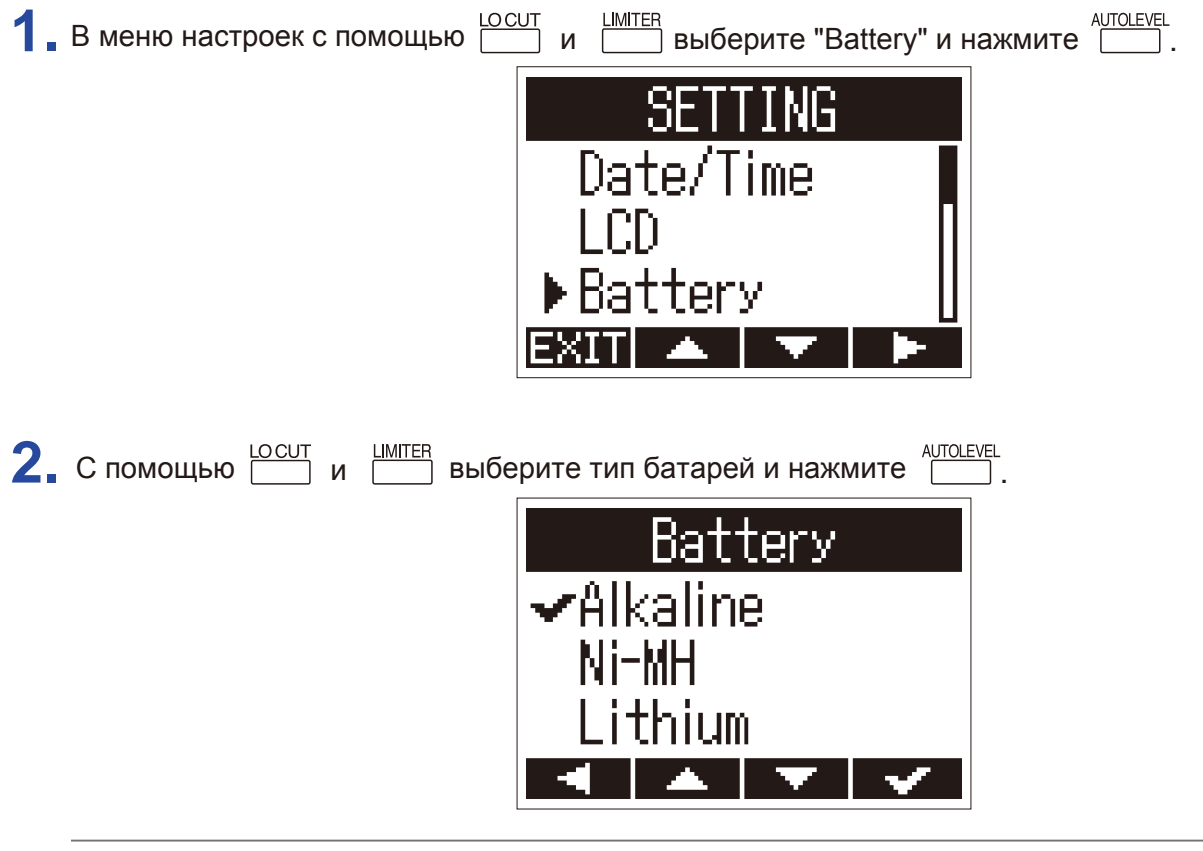

**Подсказка**

Доступны следующие типы: щелочные (Alkaline), никель-метал-гидридные (Ni-MH) и литиевые (Lithium).

### **Функция автоотключения**

При работе от батарей устройство будет автоматически выключаться после определенного времени простоя.

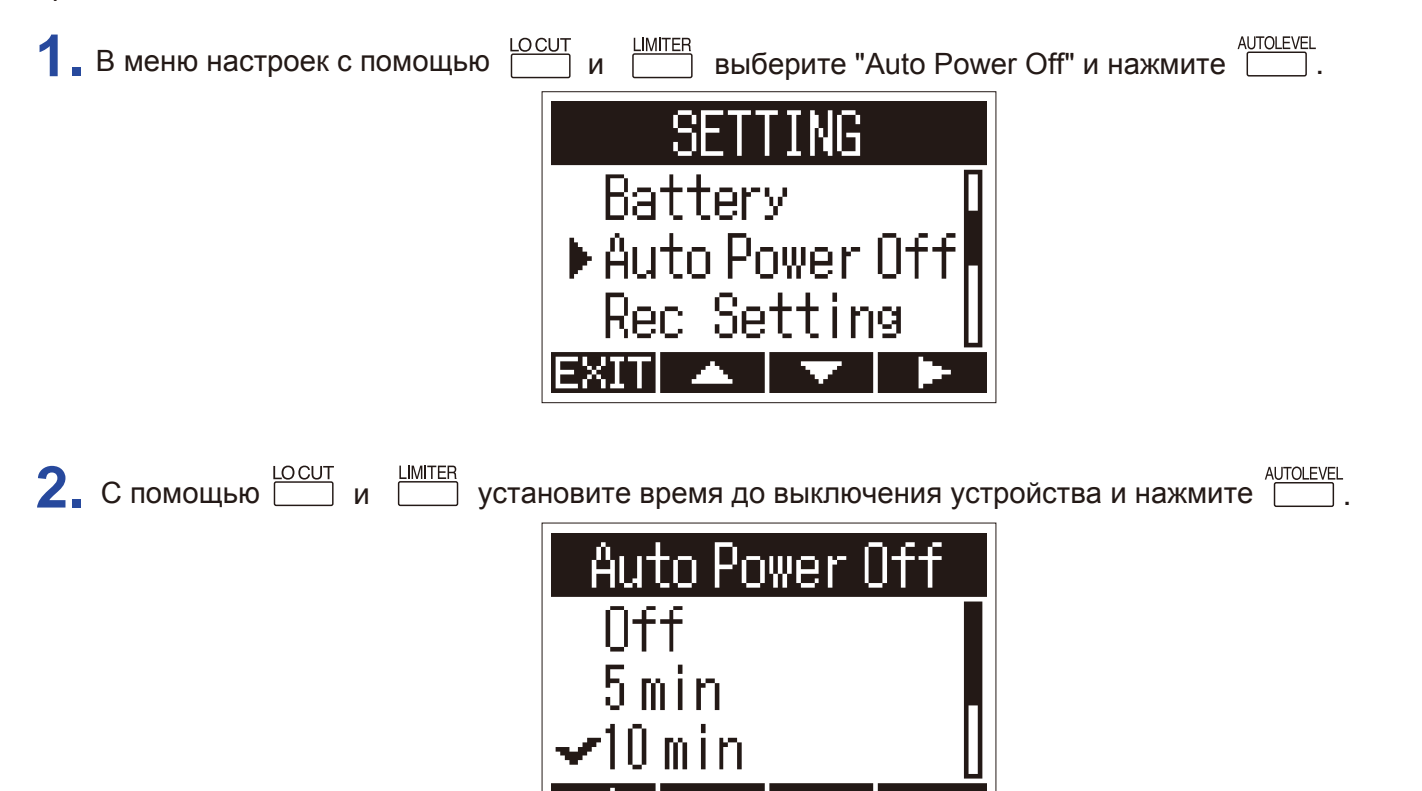

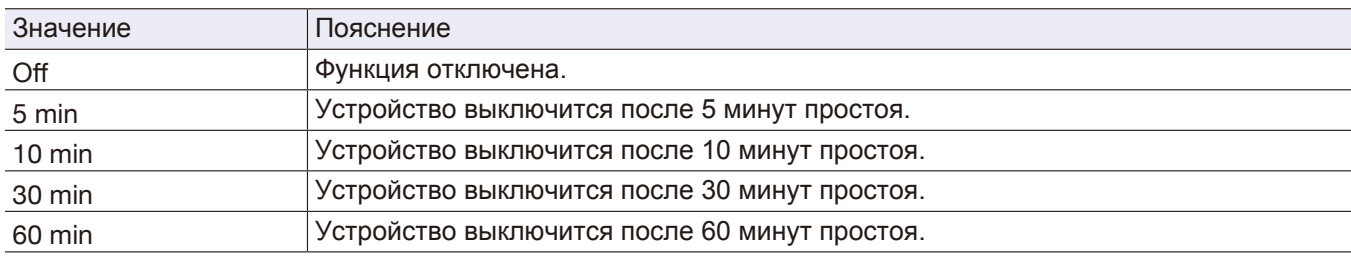

## **Настройка счетчика**

Вы можете настроить счетчик так, чтобы на нем выводилось либо прошедшее время записи, либо оставшееся времени записи.

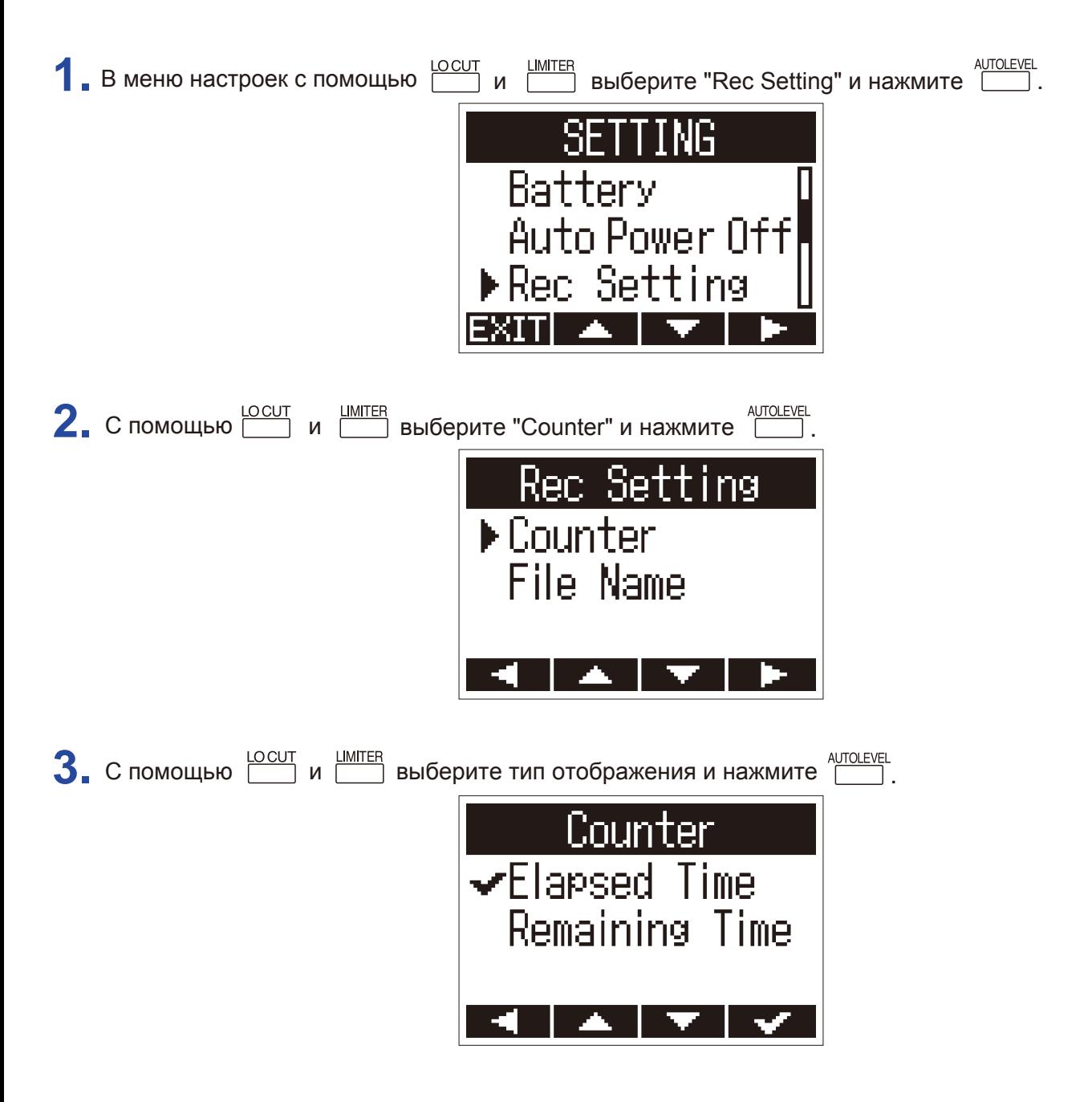

## **Названия файлов**

Вы можете изменить формат названия файлов.

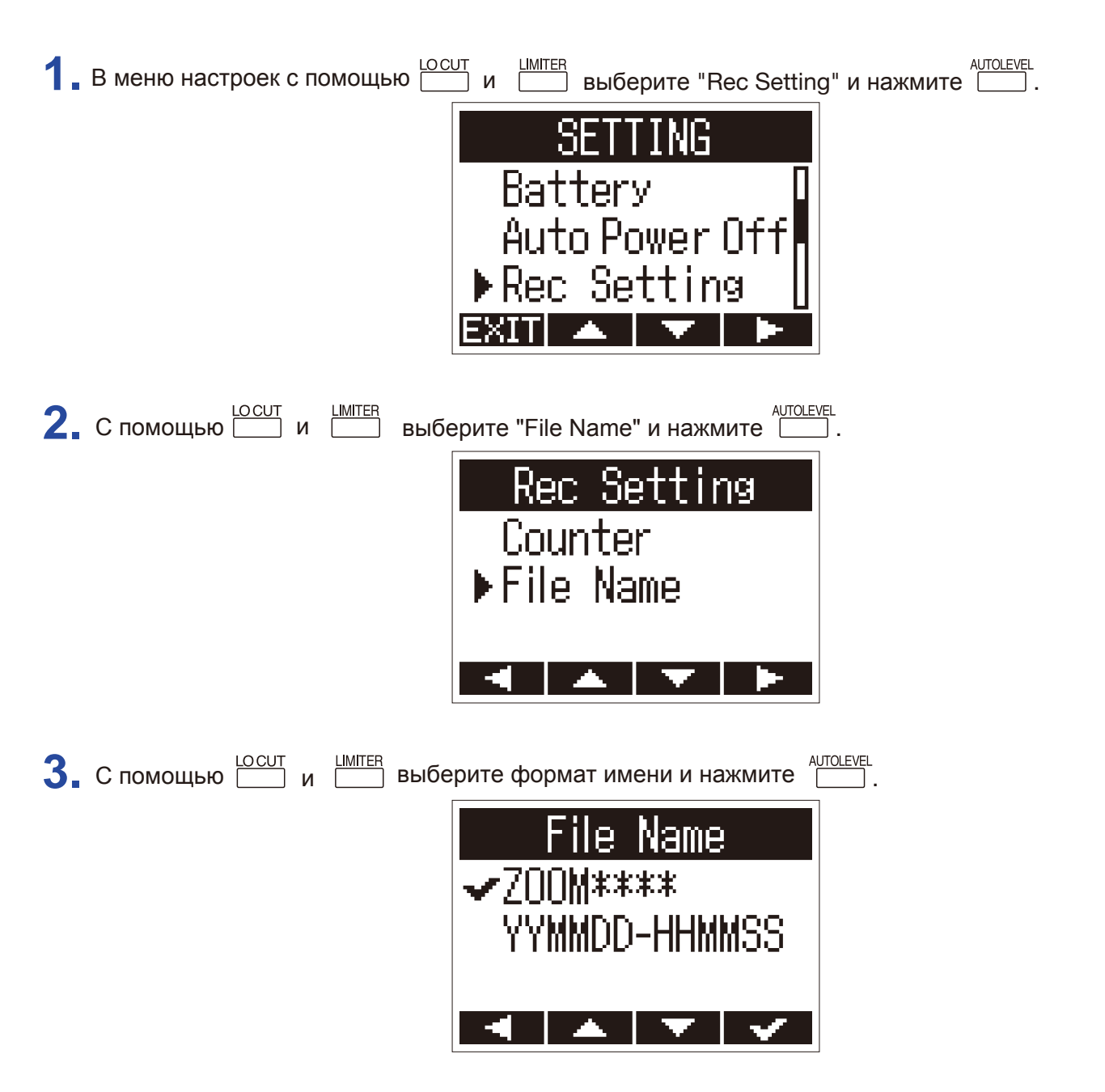

Доступны следующие форматы:

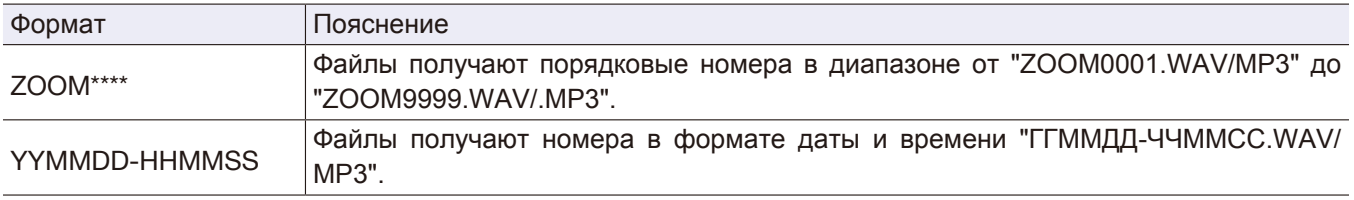

#### **Примечание**

• При выборе "YYMMDD-HHMMSS" имя файла будет сформировано из времени и даты начала записи.

• При выборе "YYMMDD-HHMMSS" будут использоваться настройки времени и даты (→ "Время и дата").

# **Другие функции**

## **Форматирование карты памяти**

Карту памяти необходимо отформатировать перед использованием с H1n.

1. Удерживая **Б**, включите устройство.

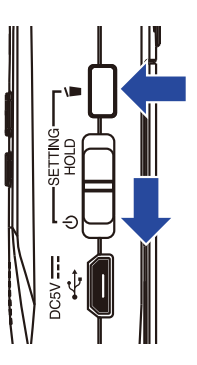

Откроется меню настроек.

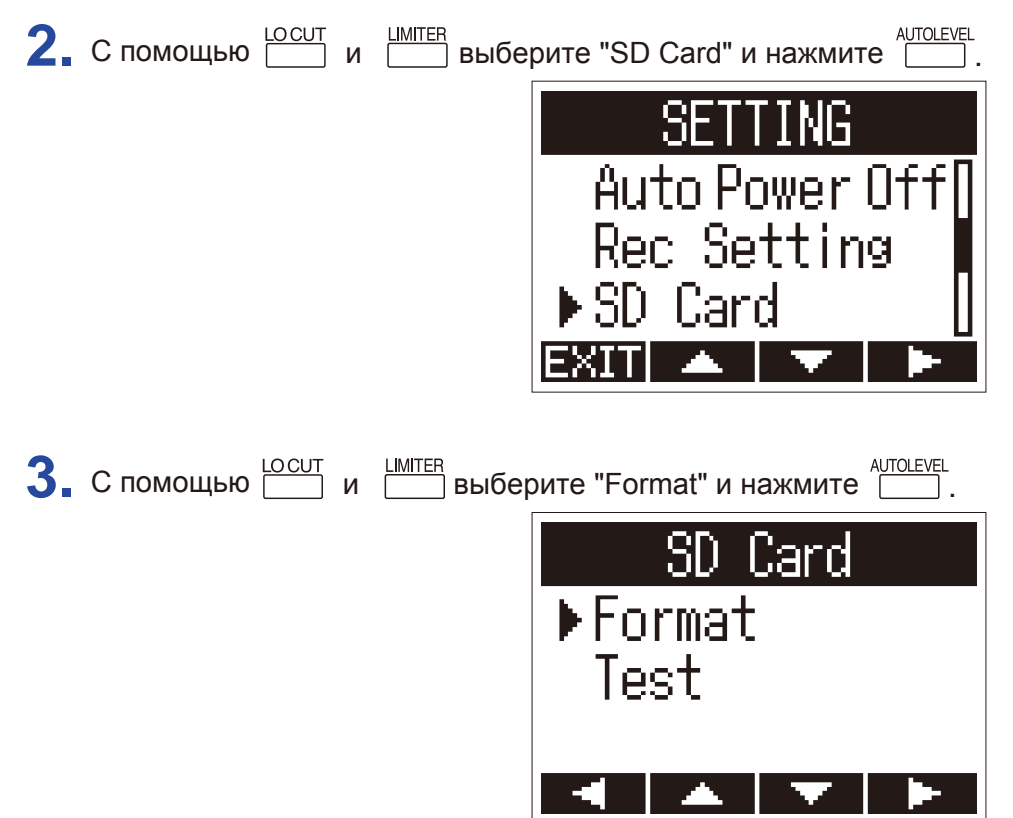

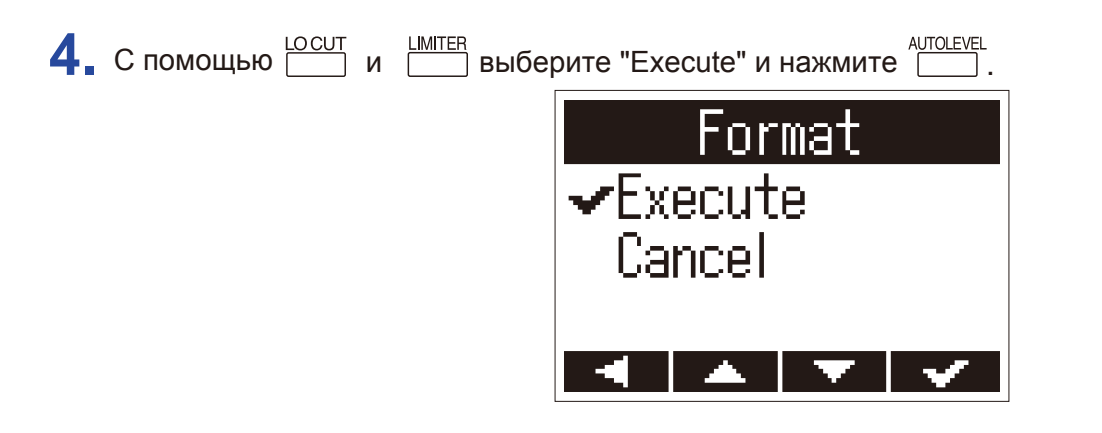

Карта памяти будет отформатирована для использования с H1n.

### **Примечание**

- Перед использованием новой карты памяти или карты, отформатированной на компьютере, необходимо отформатировать ее для использования с  $\text{H}1$ n.
- Учтите, что при форматировании карты памяти все данные на ней будут удалены.

## **Проверка карты памяти**

Вы можете проверить карту памяти на совместимость с H1n.

Быстрая проверка не отнимает много времени, а полный тест позволяет произвести тщательный анализ карты памяти.

### **Быстрая проверка**

1. Удерживая **6**, включите устройство.

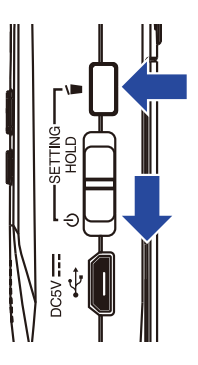

Откроется меню настроек. **2.** С помощью **<u>LOCUT и EMITER</u>** выберите "SD Card" и нажмите **EMITER** NG Auto Power Off<br>Rec Setting 3. С помощью **<u>LOCUT и LIMITER</u>** выберите "Test" и нажмите **.** AUTOLEVEL SD Format  $\blacktriangleright$  Test

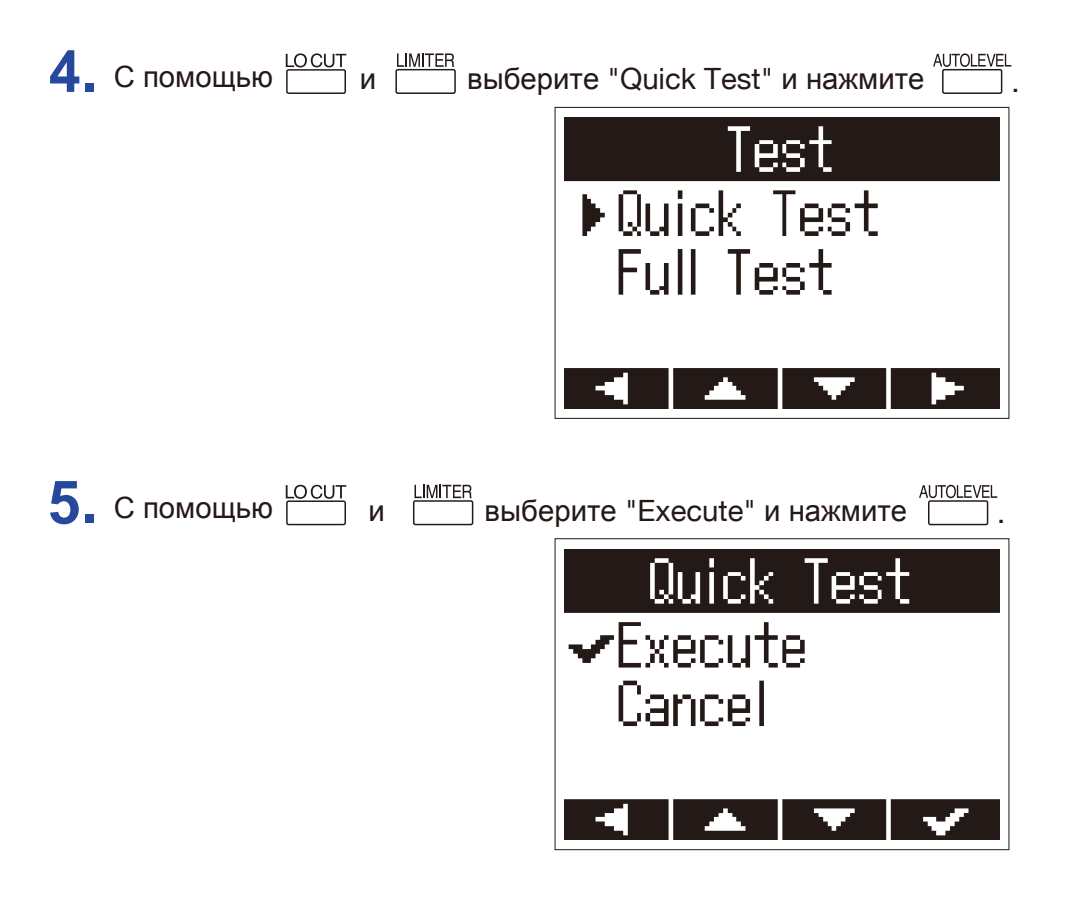

Начнется быстрая проверка карты памяти.

**6.** Когда проверка завершится, на дисплее отобразится результат.

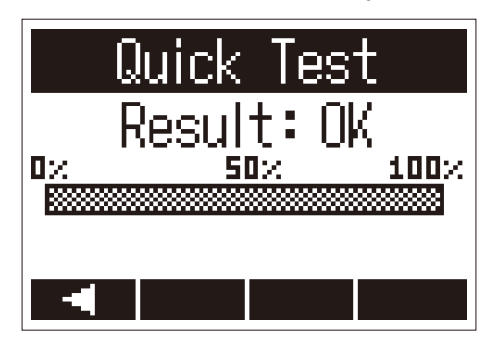

### **Примечание**

Даже если результат проверки оказался положительным ("OK"), нет гарантии, что во время записи не возникнет ошибки. Проверка дает лишь общее представление о состоянии карты памяти.

### **Полная проверка**

### **Примечание**

При проведении полной проверки подключите устройство к электросети (→ "Использование адаптера").

1. Удерживая **6**, включите устройство.

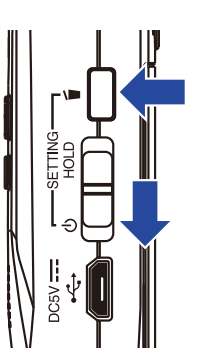

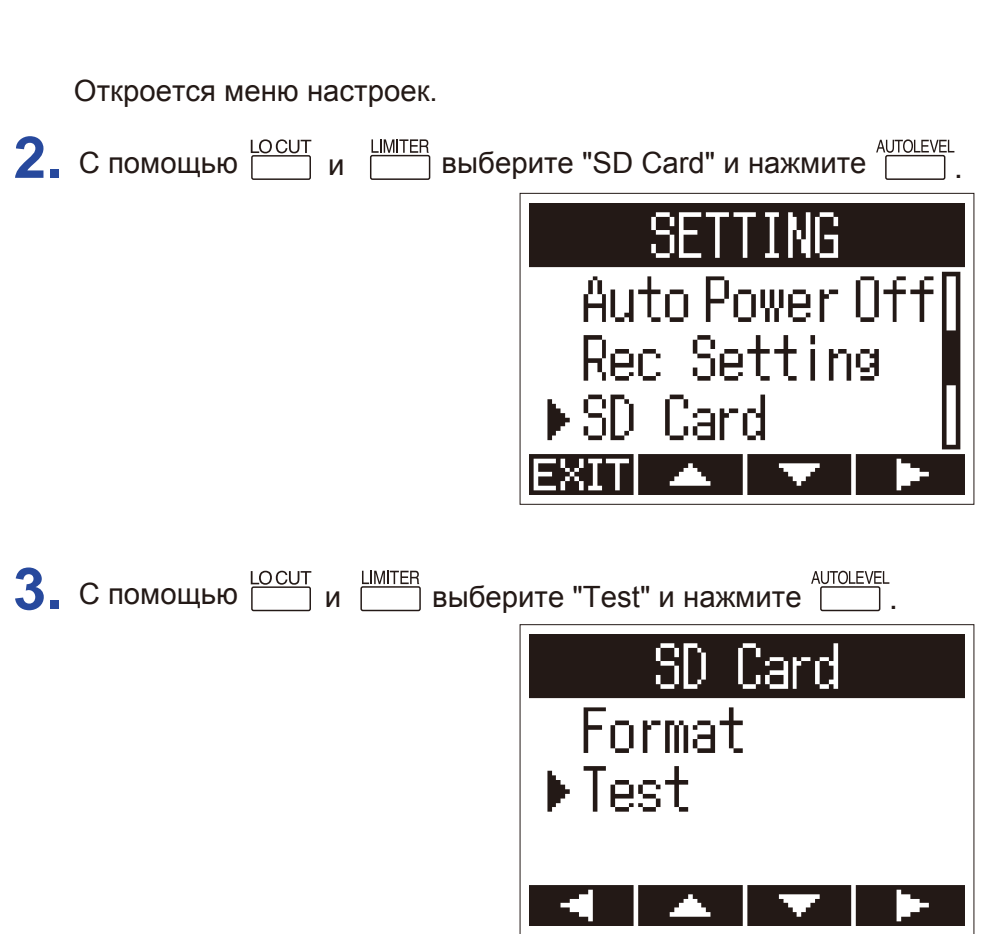

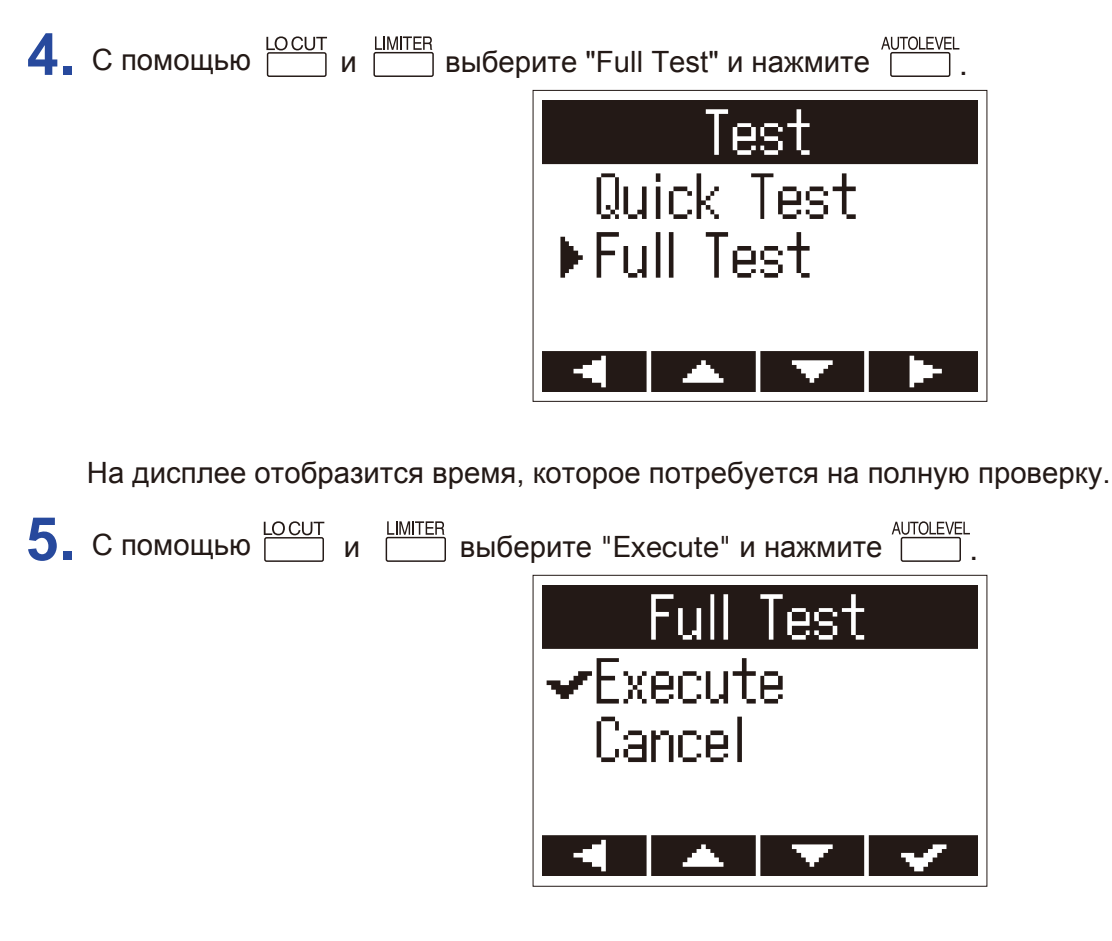

Начнется полная проверка карты памяти.

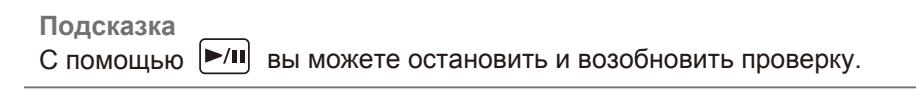

**6.** Когда проверка завершится, на дисплее отобразится результат.

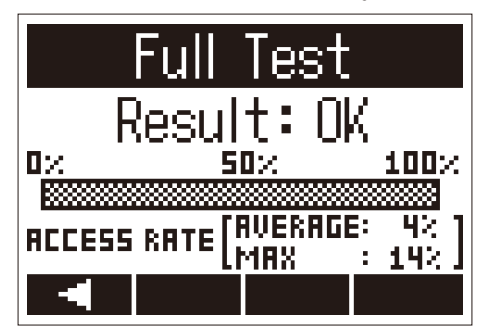

#### **Примечание**

Даже если результат проверки оказался положительным ("OK"), нет гарантии, что во время записи не возникнет ошибки. Проверка дает лишь общее представление о состоянии карты памяти.

## **Проверка версии прошивки**

Вы можете просмотреть информацию о текущей прошивке.

1. Удерживая **Б**, включите устройство.

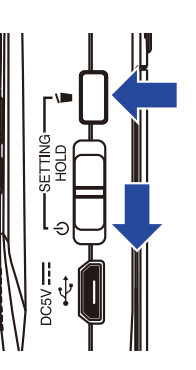

Откроется меню настроек.

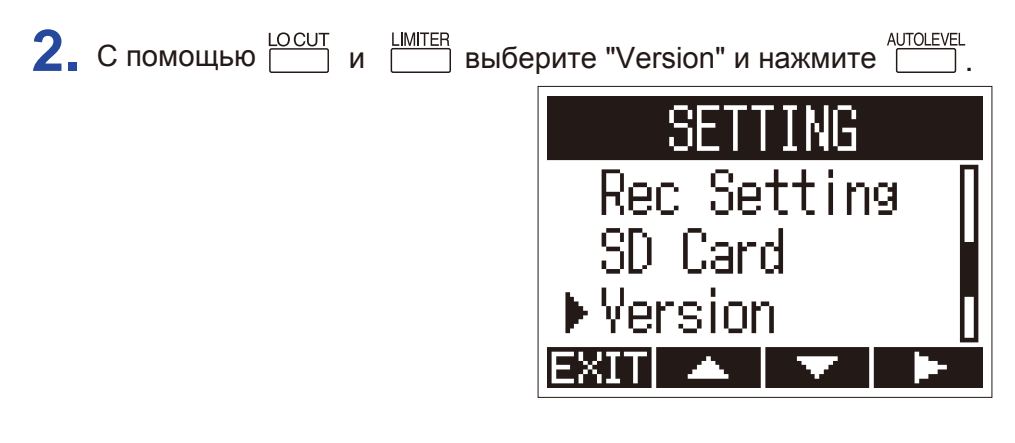

**3.** На дисплее отобразится текущая версия прошивки.

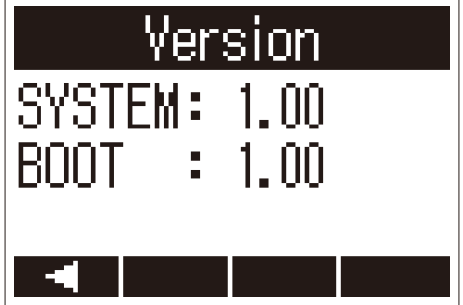

## **Сброс настроек**

Настройки Н1 можно сбросить к значениям по умолчанию.

1. Удерживая , включите устройство.

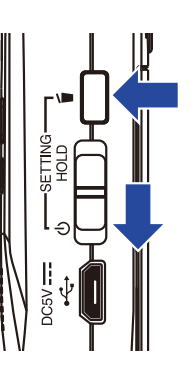

Откроется меню настроек. **2.** С помощью **СОСОГ** и **ШИТЕR** выберите "Factory Reset" и нажмите **.** AUTOLEVEL Sł Version Language ctory **Rese 3.** С помощью **LOCUT и EXECUTE ВЫберите "Execute" и нажмите EXECUTEL**. Reset Factory  $\bm{\checkmark}$ Execute Cancel

Текущие настройки будут сброшены к значениям по умолчанию. После этого устройство автоматически выключится.

### **Примечание**

Настройки уровня входящего сигнала не будут сброшены.

### **Обновление прошивки**

Вы можете обновить прошивку Н1 до актуальной версии.

- **1.** Установите новые батареи (→ "Использование батарей") или подключите устройство к электросети (→ "Использование адаптера").
- **2.** Скопируйте файл прошивки в корневую папку на карте памяти.

#### **Примечание**

Актуальную версию прошивки можно скачать с официального сайта ZOOM (www.zoom.co.jp).

 $3.$  Установите карту памяти в  $\text{H1n} \left( \rightarrow$  "Установка карты памяти").

4. Удерживая  $\boxed{\triangleright}$  включите устройство.

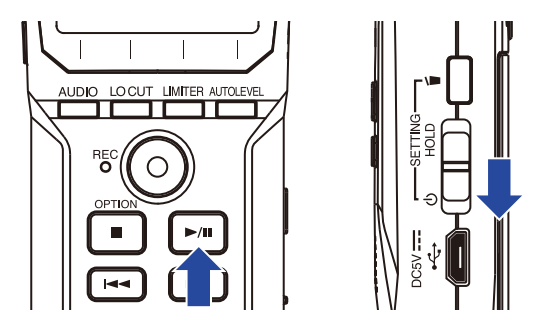

Откроется экран обновления прошивки.

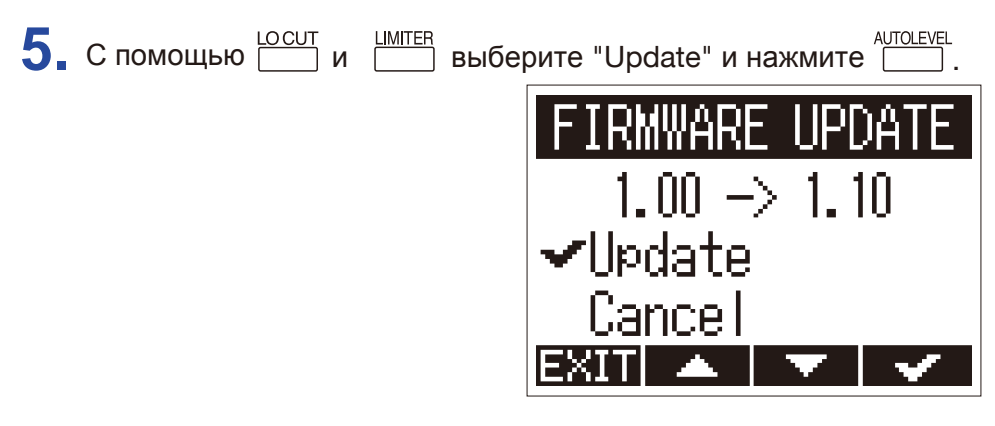

Начнется обновление прошивки.

#### **Примечание**

Во время обновления прошивки не отключайте устройство и не вынимайте карту памяти, так как это может привести к поломке устройства.

**6.** После того, как обновление прошивки завершится, выключите устройство.

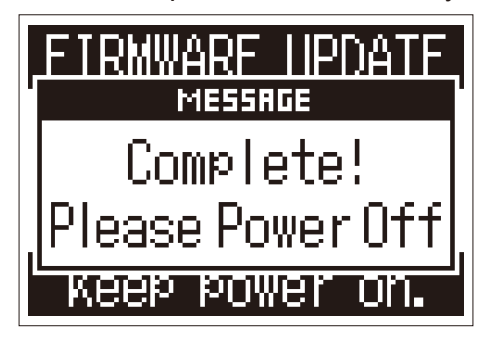

#### **Примечание**

Вы не сможете обновить прошивку, если заряд батарей слишком низкий. В этом случае замените батареи (→ "Использование батарей") или подключите устройство к сети (→ "Использование адаптера").

## **Добавление языков интерфейса**

Вы можете добавить дополнительные языки интерфейса в  $H1n$ .

**1.** Скопируйте файл с языковой версией в корневую директорию карты памяти.

#### **Примечание**

Различные языковые версии можно скачать с официального сайта ZOOM (www.zoom.co.jp).

- $2.$  Установите карту памяти в  $H1n \rightarrow$  "Установка карты памяти").
- **3.** Удерживая  $\overline{5}$ , включите устройство.

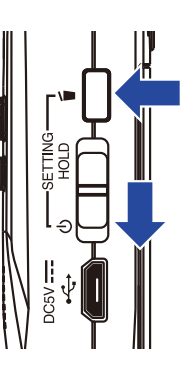

Откроется меню настроек.

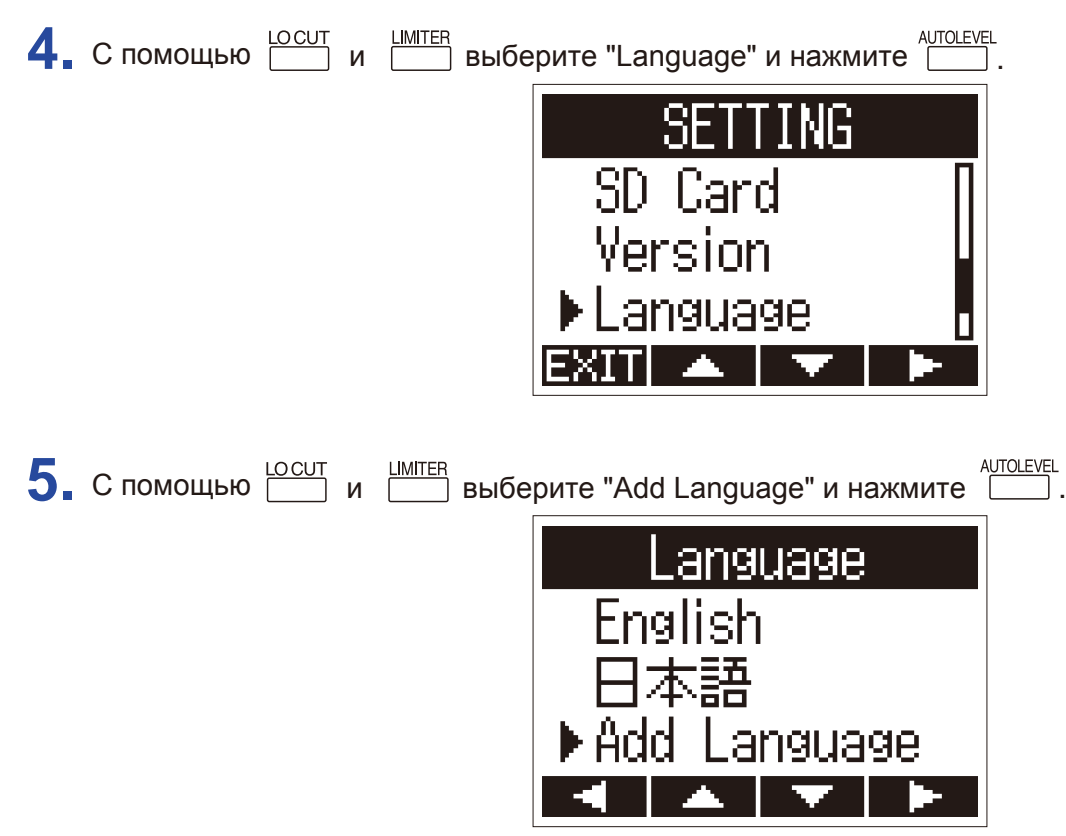

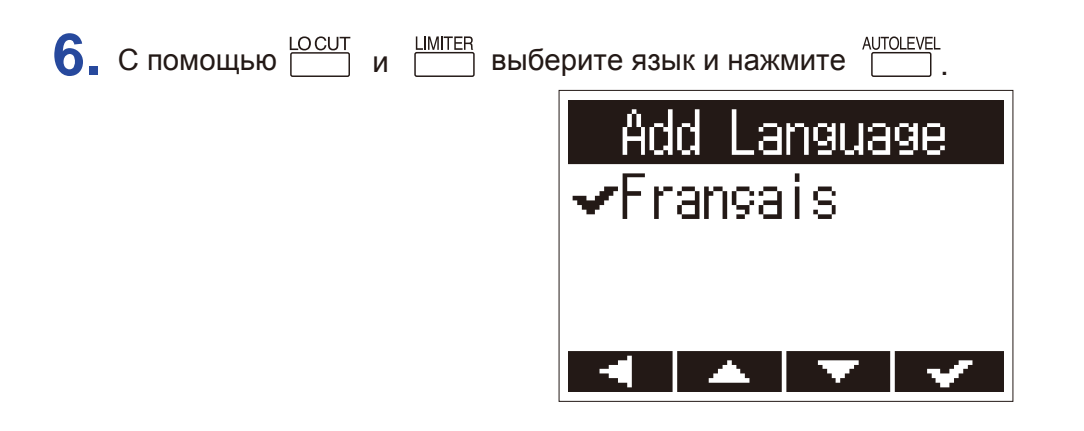

Выбранный язык будет добавлен.

**Подсказка**

При сбросе настроек добавленные языки будут удалены (→ "Сброс настроек").

# **Устранение неисправностей**

В случае возникновения неисправностей попробуйте следовать приведенным здесь рекомендациям.

### **Проблемы при записи / воспроизведении**

### ■ Нет звука или звук слишком тихий

- Убедитесь, что вы отрегулировали громкость (→ "Настройка громкости").
- Проверьте громкость на компьютере или другом оборудовании, подключенном к  $H1n$ .

### ■ **Звук в записи слишком тихий**

- Убедитесь, что микрофон установлен в направлении источника звука.
- Проверьте уровень сигнала на входе ( $\rightarrow$  "Настройка уровня записи").

### ■ **Запись не идет**

- Убедитесь, что горит индикатор REC ( $\rightarrow$  "Элементы устройства").
- Проверьте оставшееся время записи на счетчике ( $\rightarrow$  "Экран записи").
- Убедитесь, что карта памяти установлена корректно ( $\rightarrow$  "Установка карты памяти").
- Если включена блокировка, вы не сможете управлять устройством. Отключите блокировку. (→ "Функция блокировки").

## **Другие проблемы**

### ■ Компьютер не распознает H1n при подключении по USB

- Убедитесь, что у вас установлена совместимая с устройством ОС ( $\rightarrow$  "Подключение других устройств").
- Убедитесь, что включена функция подключения по USB ( $\rightarrow$  "Подключение других устройств").
- Убедитесь, что кабель USB, используемый для подключения, поддерживает передачу данных.

# **Технические характеристики**

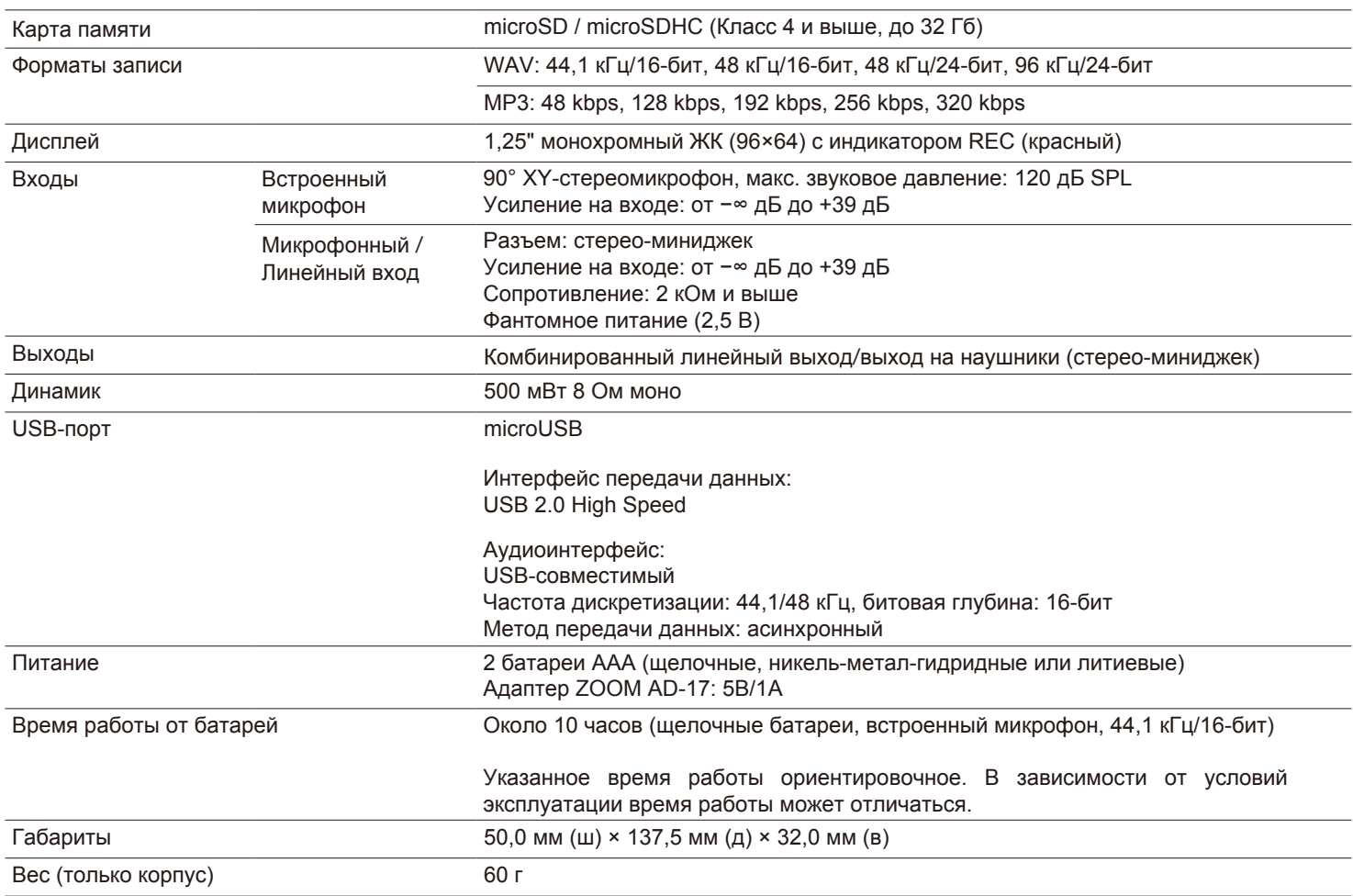

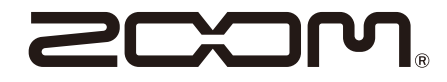

ZOOM CORPORATION 4-4-3 Kanda-surugadai, Chiyoda-ku, Tokyo 101-0062 Japan www.zoom.co.jp